DOEPFER

# MIDI Master Keyboard LMK4+ **Bedienungsanleitung**

# **Bedienungsanleitung LMK4+**

## **Inhaltsverzeichnis**

- **1. Bedienung (Hardware)**
- **1.1. Stromversorgung**
- **1.2. MIDI-Anschluss**
- **1.3. Anschluss externer Fusstaster und Fussregler**
- **1.4. Bedienungselemente an der Frontplatte**
- **1.5. Betriebshinweise**
- **2. Bedienung (Software)**
- **2.1. Einschalten des Gerätes**
- **2.2. Menüstruktur**
- **2.3. Beschreibung der Menüs**
- **2.3.1. PRESET**
- **2.3.2. PROGRAM CHANGE / BANK SELECT**
- **2.3.3. REAL TIME / MASTER CHANNEL**
- **2.3.4. SPLIT**
- **2.3.5. CONTROLLER ASSIGN / ACTIVITY**
- **2.3.6. USER DEFINED CONTROLLERS**
- **2.3.7. PARAMETERS / NAME**
- **2.3.8. PANIC**
- **ANHANG A : Hinweise zu den Dynamik- und After-Touch-Kennlinien**
- **ANHANG B : Pin-Belegung der Netzteil-, Fusstaster- und Fussregler-Buchsen**
- **ANHANG C : Umrechnungstabelle Bank/Nummern auf Dezimalsystem**
- **ANHANG D : Schnellübersicht Bedienung**
- **ANHANG E : Initialisierung des Gerätes**
- **ANHANG F : Änderungen bei der USB-Version des Gerätes**

# **1. BEDIENUNG (Hardware)**

## **1.1. Stromversorgung**

Das LMK4+ besitzt kein eingebautes Netzteil, sondern wird mit einem externen Steckernetzteil versorgt. Ein Steckernetzteil für 230V Netzspannung und Euro-Stecker ist im Lieferumfang enthalten. Das Gerät wird in Betrieb genommen, indem das Steckernetzteil in eine Steckdose und der Niederspannungsstecker des Steckernetzteils in die hierfür vorgesehene Buchse an der Geräterückseite gesteckt wird (beschriftet mit "9V DC"). Ein Netzschalter ist nicht vorhanden.

Steckernetzteile für andere Netzspannungen oder andere Netzstecker müssen vom Kunden selbst erworben und ggf. auf XLR-Stecker umgebaut werden. Das verwendete Netzteil muß 7...12 V Gleichspannung (unstabilisiert) bei mindestens 400 mA Strom liefern können. Für den Netzteilanschluss wird eine sogenannte XLR-Steckverbindung verwendet (XLR-Einbaustecker), da diese Art der Steckverbindung wesentlich zuverlässiger ist als die sonst üblichen Kleinspannungs-Steckverbindungen. Das verwendete Netzteil muß ggf. mit einem passenden Gegenstück ausgestattet werden. Die Anschlußbelegungen der XLR-Steckverbindung finden Sie im Anhang. Aus Gründen der elektrischen Sicherheit sollte ein Netzteil mit VDE-Zeichen verwendet werden, das LMK4+ wird aber auch mit einem Steckernetzteil ohne VDE-Zeichen einwandfrei arbeiten.

Falls das angeschlossene Steckernetzteil falsch gepolt ist, so wird LMK4+ nicht funktionieren, ein Defekt ist auf Grund einer eingebauten Schutzdiode jedoch weitgehend ausgeschlossen.

Nach dem Einstecken des Steckernetzteils sollte auf dem LC-Display eine Einschaltmeldung über die enthaltene Software-Version erscheinen ("LMK4 Version 1.XX", "XX" steht für die Unterversions-Nummer). Beim Erscheinen der Einschaltmeldung am Display müssen gleichzeitig alle 8 Leuchtdioden aufflackern. Andernfalls ist das Netzteil defekt, falsch gepolt, liefert nicht die richtige Spannung (7...12V) oder nicht ausreichend Strom (mindestens 400 mA).

## **1.2. MIDI-Anschluss**

Das LMK4+ besitzt 4 MIDI-Ausgänge (MIDI-OUT), wobei jeweils 2 Ausgänge parallel geschaltet sind. An den beiden mit MIDI OUT 1 bezeichneten Buchsen liegt die gleiche MIDI-Information an. Das gleiche gilt für die beiden mit MIDI OUT 2 bezeichneten Buchsen. Bei der Definition der Splitzonen (siehe Kapitel 2.3.4) wird bestimmt, auf welchen der beiden MIDI-Ausgänge die betreffende Zone gelegt wird. Verbinden Sie den gewünschten MIDI-Ausgang über ein geeignetes MIDI-Kabel mit dem MIDI-Eingang des Gerätes, das Sie mit diesem Ausgang steuern wollen (z.B. Expander, Sampler, Synthesizer, Sequenzer). Sollen mehrere Geräte mit der gleichen MIDI-Information angesteuert werden, so können Sie hierzu den zweiten MIDI-Ausgang des MIDI OUT-Paares verwenden, oder die Geräte kettenförmig über MIDI IN/THRU verbinden.

Das LMK4+ verfügt über einen mit MIDI IN bezeichneten MIDI-Eingang. An diesen Eingang kann z.B. ein anderes MIDI-Keyboard oder ein MIDI-Basspedal angeschlossen werden. Das an MIDI IN angeschlossene Gerät wird im LMK4+ verwaltet. Der MIDI-Eingang kann ausserdem zur Umschaltung der LMK4-Presets durch eintreffende Program-Change-Befehle oder zur Übertragung von LMK4-Preset-Daten von einem Computer in das LMK4+ (MIDI-Dump) verwendet werden. Zur Übertragung von Preset-Daten vom LMK4+ zum Computer und zurück ist ein Computer mit MIDI-Interface und geeigneter Software erforderlich (Dump- oder Editor-Programm).

MIDI-Verbindungskabel sind im Lieferumfang des LMK4+ nicht enthalten.

## **1.3. Anschluss externer Fusstaster und Fussregler**

An der Geräterückseite des LMK4+ befinden sich 3 mit EXT. INPUTS beschriftete Stereo-Klinkenbuchsen für den Anschluss eines Doppel-Fusstasters (SWITCHES) und zweier Fussregler (CTRL 1, CTRL 2) vorhanden. Die beiden Anschlüsse des Doppelfusstasters werden im LMK4+ als EX.SW1 und EX.SW2, die beiden Fussregleranschlüsse als E.CTR.1 und E.CTR.2 verwaltet. Die Zuordnung des Doppelfusstasters und der Fussregler zu MIDI-Funktionen sowie die Aktivierung in verschiedenen Zonen ist programmierbar (siehe Kapitel 2.3.5).

Die Kontaktart des Doppelfusstasters ist beliebig (Öffner oder Schliesser), das Gerät nimmt den Zustand der Fusstaster beim Einschalten des Gerätes als neutralen Zustand an, d.h. die Fusstaster dürfen während des Einschaltvorgangs nicht gedrückt werden. Die Fussregleranschlüsse sind für unsere Fussregler vom Typ FP5 vorgesehen. Bei anderen Fussreglern müssen eventuell die Referenzspannungen geändert werden. Diese

Änderung kann nur von einem autorisierten Servicebetrieb vorgenommen werden. Die Anschlussbelegung der Stereo-Klinkenstecker für den Doppelfusstaster und die beiden Fussregler finden Sie im Anhang.

Schliessen Sie Fussschalter oder Fussregler nur im ausgeschalteten Zustand des Gerätes an. Fusstaster und Fussregler sind nicht im Lieferumfang von LMK4+ enthalten und müssen als Zubehör separat bestellt werden (Doppelfusstaster VFP2, Fussregler FP5).

## **1.4. Bedienungselemente an der Frontplatte**

Das LMK4+ besitzt folgende Bedienungs- und Anzeigeelemente:

- beleuchtetes LC-Display mit 2 Zeilen zu je 16 Zeichen
- 24 Tasten in 3 Reihen zu je 8 Tasten:
- obere Reihe:8 Menü-Tasten
	- mittlere Reihe:8 Bank-Tasten
	- untere Reihe:8 Nummern-Tasten
- 8 Leuchtdioden (als Anzeige für die Menü-Tasten)
- 2 Räder (Wheel 1 und 2), davon eines selbstrückstellend
- 2 Flachbahnregler (CTR1 und CTR2)
- 1 Drehpotentiometer (CTR3)
- 1 Endlos-Drehgeber (Data) zur Dateneingabe

Die beiden Räder und die 3 Regler können vom Benutzer für MIDI-Kontrollfunktionen frei programmiert werden. Der Alpha-Dial dient der Daten-Eingabe.

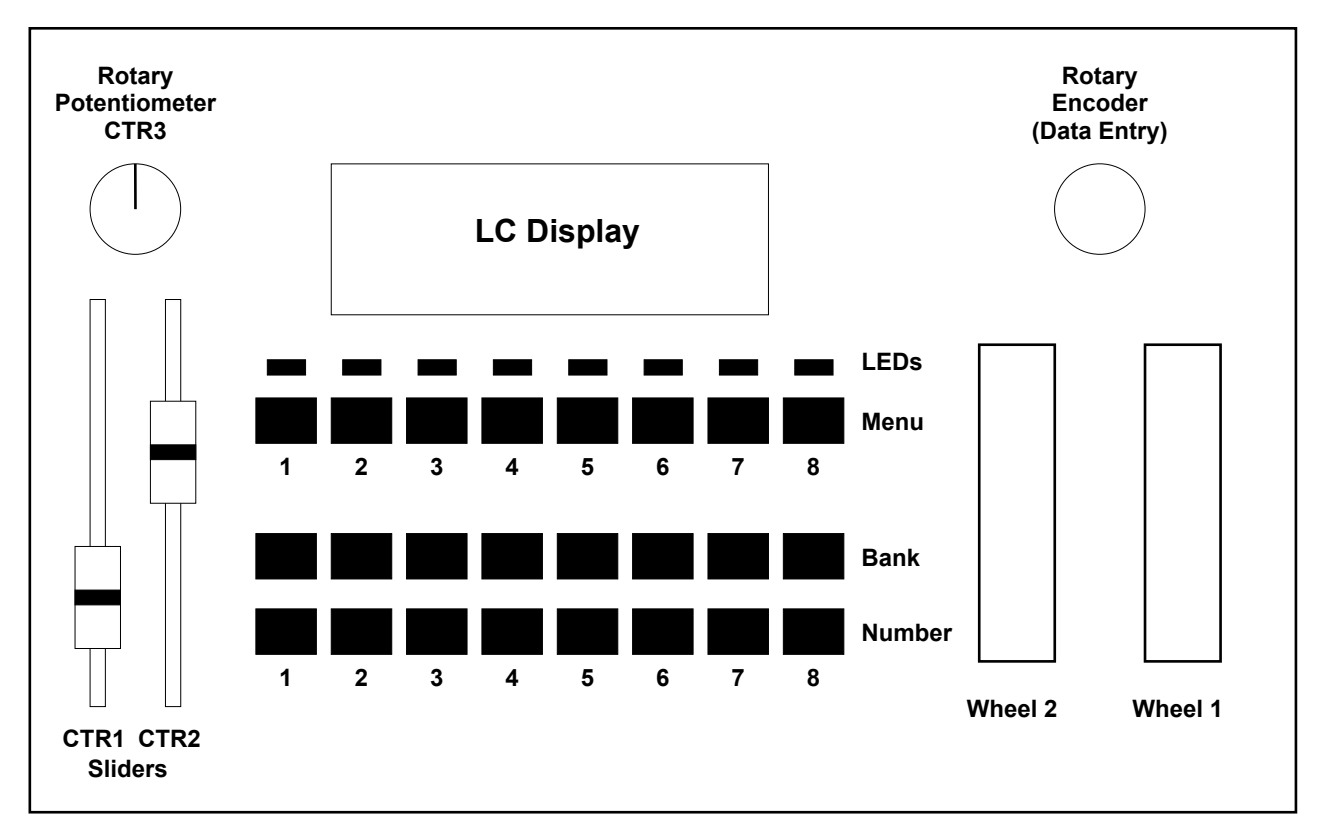

#### **LC-Display-Einstellung**

Für das Flüssigkristall(LC)-Display sind 2 Trimmpotentiometer vorhanden, mit denen der Kontrast (bzw. bevorzugter Blickwinkel, "CONTRAST") und die Helligkeit der Hintergrundbeleuchtung ("BACKLIGHT") einstellbar sind. Falls Sie die von uns eingestellten Werte verändern möchten, so müssen Sie in die entsprechende Bohrung an der Frontplatte einen dünnen isolierten Schraubenzieher einführen und den betreffenden Potentiometer nach Ihren Wünschen verstellen.

## **1.5. Betriebshinweise**

Bitte beachten Sie die folgenden Hinweise beim Betrieb des LMK4+, da nur bei Beachtung dieser Bestimmungen ein einwandfreies Arbeiten des Gerätes gewährleistet ist. Da diese Hinweise auch die Produkthaftung berühren, ist das sorgfältige Durchlesen und die Beachtung aller hier gemachten Hinweise unbedingt erforderlich.

- Das Gehäuse (Flightcase) ist keine Transportverpackung, sondern das Geräte-Gehäuse. Beim Versand des Gerätes per Post, UPS, Bahn, Spedition etc. muß das Gerät zusätzlich verpackt werden. Das Gerät wird in einem Versandkarton ausgeliefert, der für derartige Zwecke aufzubewahren ist!
- Versenden Sie das Gerät nur in diesem Versandkarton. Zur Reparatur, zum Update oder zur Überprüfung an den Hersteller eingesandte Geräte müssen in der Orginalverpackung bei uns eintreffen! Andere Lieferungen werden grundsätzlich nicht angenommen, da hier die Gefahr eines Transportschadens sehr groß ist. Heben Sie daher die Orginalverpackung daher unbedingt auf. Falls Sie diese nicht mehr besitzten, können Sie diese bei uns nachträglich käuflich erwerben.
- Transportieren Sie das Gerät vorsichtig, lassen Sie das Gerät niemals herabfallen oder umstürzen. Setzen Sie das Gerät in senkrechter Stellung immer sehr vorsichtig am Boden ab. Durch das Eigengewicht der Tastatur im Gerät können bei Nichtbeachtung dieses Hinweises Beschädigungen im Innern des Gerätes auftreten, die nicht unter die Garantiebedingungen fallen.
- Achten Sie darauf, daß das Gerät beim Transport und im Betrieb einen festen Stand aufweist und nicht herabfallen, abrutschen oder umkippen kann. Durch das hohe Gewicht des Gerätes sind andernfalls Verletzungen von Personen nicht auszuschließen.
- Setzen Sie das Gerät keinen Temperaturen über +50 oder unter -10° Celsius aus. Vor der Inbetriebnahme muss das Gerät eine Mindesttemperatur von +10° Celsius aufweisen.
- Setzen Sie das Gerät nicht der direkten Sonneneinstrahlung aus.
- Legen Sie keine schweren Gegenstände auf das Gerät.
- Betreiben Sie das Gerät nicht in unmittelbarer Nähe von starken Störquellen (z.B. Monitore, Netzteile, Computer), da dies im LMK2 Störungen verursachen und Preset-Daten verändern kann.
- Achten Sie darauf, daß keine Flüssigkeiten, Metallteile oder andere Gegenstände in das Innere des Gerätes oder des Steckernetzteils gelangen. Nachdem eine Flüssigkeit oder ein elektrisch leitender Gegenstand in das Innere des Gerätes oder des Netzteils gelangt ist, muss das Gerät sofort vom Netz getrennt werden. Das Gerät darf nicht mehr in Betrieb genommen werden und muß zur Reparatur und Überprüfung an einen autorisierten Service-Betrieb oder den Hersteller eingesandt werden. Falls dies während des Betriebs passiert, ist das Gerät umgehend vom Netz zu trennen.
- Das Gerät oder das zugehörige Steckernetzteil dürfen nur geöffnet werden, wenn sie zuvor von der Spannungsquelle bzw. dem Netz getrennt wurden.
- Das Gerät selbst darf nur mit der angegebenen Niederspannung betrieben werden. Das Steckernetzteil darf nur mit der angegebenen Netzspannung betrieben werden.
- Das Gerät ist nur für den in dieser Betriebsanleitung beschriebenen Gebrauchszweck geeignet. Aus Gründen der Sicherheit darf das Gerät nicht zu anderen Zwecken eingesetzt werden. Beim Umgang mit diesem Gerät - insbesondere mit dem zugehörigen Steckernetzteil - sind die einschlägigen VDE-Vorschriften zu beachten. Folgende Vorschriften sind besonders wichtig: DIN VDE 0100 (Teil 300/11.85, Teil 410/11.83, Teil 481/10.87), DIN VDE 0532 (Teil 1/03.82), DIN VDE 0550 (Teil 1/12.69), DIN VDE 0551 (05.72), DIN VDE 0551e (06.75), DIN VDE 0700 (Teil 1/02.81, Teil 207/10.82), DIN VDE 0711 (Teil 500/10.89), DIN VDE 0860 (05.89), DIN VDE 0869 (01.85). Die VDE-Schriften sind erhältlich bei VDE-Verlag Gmbh, Bismarckstr. 22, Berlin.6.

# **1. BEDIENUNG (Software)**

## **2.1. Inbetriebnahme des Gerätes**

Nach Inbetriebnahme des Gerätes durch Einstecken der Netzteilverbindung erscheint für einige Sekunden auf dem LC-Display eine Meldung über die im Gerät befindliche Software-Versions-Nummer (LMK4 V1.XX, "XX" steht für die aktuelle Unterversions-Nummer) und die Leuchtdioden flackern für einige Sekunden auf. Danach schaltet das Gerät in den PRESET-Modus (s.u.), wobei Preset 1 aufgerufen wird.

Bei der ersten Inbetriebnahme eines Gerätes oder nach einer Betriebsstörung stehen in den Presets u.U. unsinnige Werte. In diesem Fall muss das Gerät neu initialisiert werden. Lesen Sie hierzu im Anhang E nach. Bei Fertiggeräten wird diese Initialisierung vor der Auslieferung vorgenommen.

## **2.2. Menüstruktur**

Für die Bedienung des Gerätes stehen 8 sogenannte Menüs zur Verfügung, die über die 8 Tasten der obersten Tastenreihe (mit zugehörigen Leuchtdioden) angewählt werden. Diese Tasten werden im folgenden als Menü-Tasten bezeichnet. Man gelangt in das gewünschte Menü durch Betätigung der entsprechenden Taste. Die LEDs über den Tasten zeigen an, welches Menü gerade angewählt ist. Durch Betätigen einer anderen Menü-Taste kann ein Menü jederzeit verlassen werden. Den 8 Menü-Tasten und Leuchtdioden sind folgende 8 Haupt-Menüszugeordnet:

> **1 PRESET 2 PROGRAM CHANGE / BANK SELECT 3 REAL TIME / MASTER CHANNEL 4 SPLIT 5 CONTROLLER ASSIGN/ACTIVITY 6 USER DEFINED CONTROLLERS 7 PARAMETERS/NAME 8 PANIC**

Nach dem Einschalten ist das PRESET-Menü angewählt. Die Aufgaben der 8 Menüs werden im folgenden kurz beschrieben. Danach folgen die ausführlichen Beschreibungen der 8 Menüs.

#### **1 : PRESET**

LMK4+ bietet die Möglichkeit 128 komplette Keyboard-Einstellungen, sogenannte PRESETs (alle Angaben über die 8 Splitzonen mit zugehörigen MIDI-Kanälen, Transponierungen, Zuordnung und Aktivierung der Controller, Dynamik-Tabellen, Programm-Nummern, Bank-Nummer, Volumen, Preset-Name usw.) abzurufen. Im Preset-Menü erfolgt der Aufruf und die Speicherung der Presets. In der Beschreibung des Preset-Menüs wird auch auf die LMK4-Dump-Funktionen eingegangen.

#### **2: PROGRAM CHANGE / BANK SELECT**

Hier können Programmwechsel- (Program Change) und Programm-Bank-Befehle (Controller 0 und 32) im Direktmodus gesendet werden, um die Klänge der an LMK4+ angeschlossenen Geräte einzustellen. Die Programmwechsel- und Programm-Bank-Befehle werden auf dem momentan eingestellten MIDI-Master-Kanal und dem eingestellten MIDI-Ausgang gesendet (siehe Menü 3). Unabhängig hiervon kann in Menü 4 jeder der 8 Splitzonen eine Programm-Nummer und eine Programm-Bank zugeordnet werden, die beim Aufruf des Presets auf dem MIDI-Kanal der Splitzone gesendet wird (siehe Menü 4).

#### **3: REAL TIME / MASTER CHANNEL**

Hier können MIDI-Realtime-Informationen (Start, Stop, Continue, Clock) gesendet und der MIDI-Master-Channel (siehe Menü 2) eingestellt werden. Hier wird auch gewählt, auf welchem der MIDI-Ausgänge die mit dem Master-Channel verbundenen Program-Change- und Controller 0/32-Befehle gesendet werden und ob das Umschalten der LMK4-Presets über eingehende Program-Change-Befehle erlaubt ist oder nicht.

#### **4: SPLIT**

LMK4+ verwaltet bis zu 8 verschiedene Keyboard-Bereiche (Split-Zonen, Split-Bereiche), wobei auch Überlappungen hinsichtlich des Tastaturumfanges möglich sind. Jeder Zone wird ein MIDI-Kanal und einer der beiden MIDI-Ausgänge (oder beide) zugeordnet. Somit kann LMK4+ auf bis zu 8 MIDI-Kanälen gleichzeitig senden. Im SPLIT-Menü werden die Parameter jeder der 8 Splitzonen eingestellt. Diese Split-Parameter sind:

- unterste und oberste Taste (= Tastenumfang der Splitzone)
- MIDI-Kanal
- zugeordneter MIDI-Ausgang (keiner, 1, 2 oder 1+2)
- Transponierung
- Dynamik-Kennlinie
- After-Touch-Kennlinie
- Programm-Nummer
- Programm-Bank (Controller 0 und 32)
- Volumenwert

Ausserdem wird im SPLIT Menü festgelegt, ob die gewählte Zone auf die Tastatur des LMK4+ oder den externen MIDI-Eingang gelegt werden soll.

#### **5: CONTROLLER ASSIGN / ACTIVITY**

Dieses Menü hat 2 Funktionen: die Zuordnung der Bedienungselemente zu MIDI-Kontrollfunktionen und die Aktivierung der Controller in den Splitzonen. Zunächst wird jedem Bedienungselement (d.h. den beiden Rädern und Flachbahnreglern, dem Drehregler, dem After-Touch-Sensor und den ggf. angeschlossenen Fusstastern und Fussreglern) eine bestimmte MIDI-Kontrollfunktion zugeordnet (Pitch-Bend, Modulation, Volumen, Sustain usw.). Danach wird für jeden der 8 Splitbereiche festgelegt, ob das betreffende Bedienungselement in dem Splitbereich aktiv ist, d.h. ob die zugehörigen Controller-Daten auf dem MIDI-Kanal des Splitbereichs gesendet werden oder nicht.

#### **6: USER DEFINED CONTROLLERS**

Hier werden 8 vom Benutzer selbst wählbare Controller definiert, die zusätzlich verwendbar sind.

#### **7: PARAMETERS / NAME**

In diesem Menü sind alle Funktionen zusammengefasst, die in den anderen Menüs nicht mehr sinnvoll untergebracht werden konnten. Hierzu gehören:

- Name des Presets
- Preset-Zeiger (Nummer des nächsten Presets, auf das beim Durchschalten der Presets gesprungen wird)
- Real-Time-Parameter des Presets (Senden von Start, Stop, Continue oder keinem davon bei Aufruf des Presets)
- Scale Black Parameter (Dynamikabschwächung der schwarzen gegenüber den weissen Tasten)
- manuelle Dump-Funktion (Abwurf des Preset-Speicherinhalts über MIDI)
- Umspeicherung vom flüchtigen Speicher (RAM) in den nicht flüchtigen Speicher (EEPROM) nach dem Empfang eines Dumps
- ATP Parameter (positives/negatives Pitch-Bend, wenn der After Touch Sensor auf Pitch-Bend gelegt wird)

#### **8: PANIC**

Dieser Menüpunkt stellt eine aus jedem Betriebszustand erreichbare Panik-Taste zur Verfügung. Ausserdem stehen in diesem Menü 16 weitere Pseudo-Panik-Tasten (für die 16 MIDI-Kanäle) zur Verfügung, falls eines der Empfangsgeräte den "all notes off"-Befehl nicht erkennt.

## **2.3. Detaillierte Menü-Beschreibungen**

## **2.3.1. PRESET (1)**

In dieses Menü gelangt man durch Betätigen der linken Menü-Taste. Nach dem Einschalten des Gerätes befindet man sich automatisch in diesem Menü, wobei Preset 1 angewählt wird. Das Preset-Menü dient zum Aufruf und zur Abspeicherung der im LMK4+ verfügbaren 128 Presets. Unter einem Preset wird die Summe aller Informationen verstanden, die eine Keyboard-Konfiguration festlegen. Hierzu gehören alle Angaben über die 8 Splitzonen (Tastatur oder MIDI-Eingang, obere/untere Taste, MIDI-Kanal, zugeordneter MIDI-Ausgang, Transponierung, Dynamik-Tabelle, aktive Controller, Programm-Nr., Controller 0/32 = Programm-Bank, Volumen), Master-Kanal, Tempo (MIDI-Clock), die Zuordnung der Bedienungselemente zu den Controllern, gewünschter Real-Time-Befehl bei Presetaufruf, Preset-Zeiger und der Name des Presets. 128 solcher Presets können vom Benutzer definiert und im PRESET-Menü abgespeichert und aufgerufen werden.

Am Display erscheint nach Drücken der PRESET-Menü-Taste folgende Meldung:

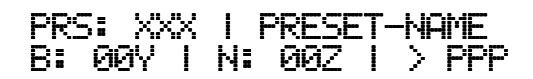

Links oben wird die momentan angewählte Preset-Nummer (XXX = 1...128), rechts daneben der Name des Presets, in der unteren Zeile die zugehörige Bank (Y = 1...8) und Nummer (Z = 1...8) innerhalb der Bank, sowie der Preset-Zeiger (PPP = 1...128) angezeigt. Der Preset-Zeiger gibt die Nummer des Presets an, auf welches beim Durchschalten der Presets (mit einem der beiden Fussschalter) als nächstes gesprungen wird, sofern diese Funktion aktiviert ist.

Jede Bank besteht aus 8 Presets. Eine Bank wird mit der betreffenden Bank-Taste, das Preset innerhalb einer Bank wird mit der Nummerntaste angewählt. Auf diese Weise können jedoch nur 64 Presets (= 8 x 8) erreicht werden. Die Preset-Menü-Taste selbst dient zur Umschaltung zwischen den ersten 64 Presets (1...64) und den zweiten 64 Presets (65...128).

*Anmerkung: Der hier verwendete Begriff "Bank" hat nichts mit der MIDI-Programm-Bank zu tun, die über die MIDI-Controller 0 und 32 angewählt wird ! Der neue MIDI-Bank-Befehl wurde von der MIDI-Association definiert, nachdem wir die Bank/Nummern-Struktur beim LMK4+ bereits eingeführt hatten. Näheres hierzu finden Sie im Abschnitt 2.3.2 PROGRAM CHANGE / BANK SELECT.*

#### **Aufruf eines Presets**

Zum Aufruf eines Presets aus dem Preset-Menü werden die beiden unteren Tastenreihen des LMK4+ und verwendet. Die obere der Reihen wählt die Bank (im folgenden als Bank-Tasten bezeichnet), die untere die Nummer (im folgenden als Nummern-Tasten bezeichnet) innerhalb der Bank an. Jede Bank besteht aus 8 Presets. Zusammen mit der Umschaltfunktion 1...64/65...128 der Preset-Menütaste können alle 128 Presets angewählt werden. Die momentan angewählte Bank erscheint links unten, die Nummer in der Mitte unten im Display. Die daraus resultierende Preset-Nr. (= 8 x (Bank-1) + Nummer + Offset 0/64) und ihr Name erscheinen oben im Display.

Der Aufruf eines Presets erfolgt erst durch Betätigung einer der 8 Nummern-Tasten, nicht alleine durch Betätigung einer der 8 Bank-Tasten oder der Preset-Menü-Taste! Hierdurch kann jedes der 128 Presets direkt ohne dazwischenliegendem Aufruf eines anderen Presets erreicht werden. Ein aufgerufenes Preset wird in den Arbeitsspeicher kopiert. Dies ist ein Speicher, in dem sich jeweils das momentan aktive Preset befindet. Nur die im Arbeitsspeicher befindlichen Werte können in den Menüs bearbeitet werden. Um ein im Preset-Speicher befindliches Preset zu ändern, muss es zunächst durch Aufruf des Presets in den Arbeitsspeicher geholt, dort verändert und wieder neu abgespeichert werden! Durch Aufruf eines Presets wird der Inhalt des Arbeitsspeichers überschrieben! Durch Abspeicherung des Arbeitsspeichers in einen Presetspeicher (s.u.) wird das dort befindliche Preset überschrieben!

Ausserdem können die Presets auch über Program-Change-Befehle angewählt werden, die am MIDI-Eingang des LMK4+ eintreffen. Der MIDI-Kanal des eingehenden Program-Change-Befehls muss mit dem MIDI-Master-Kanal des LMK4+ (siehe 2.3.3) übereinstimmen und die Funktion muss aktiviert sein. Sollen die Presets des LMK4+ nicht über eingehende Program-Change-Befehle umgeschaltet werden, so muss der MIDI-Master-Kanal auf einen Wert gesetzt werden, auf dem keine Program-Change-Befehle am MIDI-Eingang des LMK4+ eintreffen oder die Funktion muss in Menü 3 abgeschaltet werden. Wenn sich die Presets des LMK4+ scheinbar selbständig verändern, so prüfen Sie bitte, ob nicht Program-Change-Befehle am MIDI-Eingang des LMK4+ eintreffen, deren MIDI-Kanal mit dem MIDI-Master-Kanal des LMK4+ übereinstimmt und die Umschaltfunktion aktiv geschaltet ist.

#### **Abspeichern eines Presets**

Die im Arbeitsspeicher befindlichen Daten können im Preset-Menü in einem der 128 Preset-Speicher abgelegt werden. Hierzu müssen die Preset- und Panik-Menü-Taste (erste und letzte Menütaste) gleichzeitig gedrückt werden. Auf dem Display erscheint

## STORE MODE OK?

und alle 8 LEDs leuchten als Warnung auf! Betätigt man nun eine Bank- (obere Reihe), ggf. die Preset-Menü-Taste (Umschaltung 1...64/65...128) und anschliessend eine Nummern-Taste (untere Reihe), so wird der Arbeitsspeicher in den betreffenden Preset-Speicher kopiert.

*ACHTUNG! Ein auf diesem Speicherplatz bereits befindliches Preset wird dabei überschrieben, d.h. unwiderruflich gelöscht! Speichern Sie nur auf einen Speicherplatz, in dem sich kein Preset befindet, das Sie noch benötigen! Bei Betätigen einer anderen Menü-Taste wird die Abspeicherung nicht vollzogen und die LEDs verlöschen wieder.*

#### **Abspeichern/Laden des Presetspeichers über MIDI-Dump/Request**

Um den Inhalt eines oder aller Presets über MIDI abzuspeichern oder zu laden muss das LMK4+ über MIDI-In und MIDI-Out mit einem MIDI-fähigen Computer (z.B. ATARI-ST, PC oder Macintosh mit MIDI-Interface) verbunden werden (MIDI-Out des LMK4+ an MIDI-In des Computers, MIDI-Out des Computers an MIDI-In des LMK4+). Auf dem Computer muss ein geeignetes Editor- oder Dump-Programm laufen, welches die Datenübertragung zwischen Computer und LMK4+ ermöglicht. Es muss in Lage sein, vom LMK4+ Daten anzufordern, diese auf Diskette oder Harddisk abzuspeichern und auf Diskette oder Harddisk gespeicherte Preset-Daten zu laden und an das LMK4+ zu übermitteln.

Während der Datenübertragung zwischen Computer und LMK4+ können keine anderen Befehle (Noten, Controller, Program-Change usw.) gesendet werden. Es hat daher keinen Sinn, während der Datenübertragung Keyboard-Tasten zu drücken oder Spielhilfen zu betätigen.

Für das Abspeichern der Preset-Daten des LMK4+ über MIDI gibt es folgende 3 Möglichkeiten:

#### *1. Manueller Dump aller Preset-Daten (Sende-Multi-Dump)*

Hierfür ist ein eigener Menüpunkt in Menü 7 ("Parameters") vorgesehen. Betätigt man im Hauptmenü 7 die 4. Banktaste so wird nach einer Sicherheits-Abfrage der gesamte Speicherinhalt des LMK4+ über MIDI-Out gemäss der System-Exclusive-Spezifikation ausgegeben. In diesem Fall ist eine Verbindung zwischen MIDI-Out des Computers und MIDI-In des LMK4+ nicht erforderlich. Der Computer muss jedoch in einen entsprechenden Wartezustand versetzt werden, um die ankommenden Daten aufzuzeichnen.

#### *2. Anforderung des Dumps aller Presets über MIDI-In (Sende-Multi-Dump)*

Hierzu muss der Computer einen entsprechenden Anforderungsbefehl (Dump-Request) an das LMK4+ über dessen MIDI-In senden. Trifft dieser Befehl am LMK4+ ein, so sendet es den gesamten Presetspeicher über MIDI-Out gemäss der System Exclusive Spezifikation. Diese Übertragung entspricht dem unter 1. beschriebenen manuellen Dump, nur dass er von aussen über einen entsprechenden Befehl am MIDI-In des LMK4+ ausgelöst wird ("Multi-Request").

#### *3. Anforderung des Dumps eines einzelnen Presets (Sende-Single-Dump)*

Dies entspricht dem Punkt 2, jedoch wird nicht der gesamte Presetspeicher, sondern nur die Daten eines einzelnen Presets übertragen ("Single-Request").

Um im Computer, bzw. auf Diskette befindliche Preset-Daten in das LMK4+ zu laden gibt es 2 Möglichkeiten:

#### *1. Neuladen des gesamten LMK4-Presetspeichers (Receive-Multi-Dump)*

Bitte beachten Sie, dass beim Aufruf dieser Funktion alle im LMK4+ befindlichen Preset-Daten überschrieben werden. Sind die momentan im LMK4+ befindlichen Daten nicht abgespeichert worden, so sollten Sie dies tun, bevor Sie den gesamten Speicher des LMK4+ überschreiben! Nach dem Empfang der kompletten Preset-Daten sind diese zunächst nur im flüchtigen Speicher (RAM) des LMK4+ gespeichert und werden anschliessend automatisch in den nicht flüchtige Speicher (EEPROM) umgespeichert. Dieser Vorgang dauert ca. 2 Minuten. Am Display erscheint eine entsprechende Meldung, die die bereits in EEPROM gesicherten Presets anzeigt. In dieser Zeit kann auf dem LMK4+ nicht gespielt oder über den MIDI-Eingang Daten empfangen werden.

#### *2. Neuladen eines einzelnen Presets (Receive-Single-Dump)*

Dies entspricht Punkt 1, jedoch wird nur ein einzelnes Preset neu geladen. Das Preset wird dabei zunächst nur in den flüchtigen Speicher (RAM) geschrieben. Es muss über einen externen Store-Befehl (siehe System-Exclusive-Spezifikation) oder den manuellen Umspeicherbefehle (Menü 7, Taste 8) in den nicht flüchtigen Speicher des LMK4+ umgespeichert werden.

Falls bei der Datenübertragung ein Fehler festgestellt wird (Prüfsummen-Fehler) wird bei beiden Receive-Dump-Arten die Übertragung sofort unterbrochen und jede zweite LED am LMK4+ leuchtet als Fehler-Kennung auf. Durch Betätigen einer beliebigen Menütaste gelangt man in den normalen Betriebsmodus zurück. Da die Fehler-Überprüfung nach jedem einzelnen Preset erfolgt, kann maximal ein Preset zerstört werden oder fehlerhafte Daten enthalten. Im Falle des Multi-Dumps muss das Umspeichern in den nicht flüchtigen Speicher manuell erfolgen, da dies nur bei fehlerfreier Übertragung automatisch erfolgt. Es können auch Dumps des älteren Master-Keyboards LMK3 empfangen werden, es wird dann nach dem 64. Preset mit einer Fehlermeldung abgebrochen.

Jedem LMK4+ liegt kostenlos ein Public-Domain-Programm der Zeitschrift KEYBOARDS bei, das die Datenübertragung zwischen LMK4+ und Atari-ST ermöglicht. Vorsicht! Das Programm stürzt ab, wenn versucht wird einen Dump anzufordern ohne dass das LMK4+ (MIDI-In und Out) angeschlossen ist.

Die detaillierte System-Exclusive-Spezifikation des LMK4+ V1.00 erhalten Sie bei Einsendung eines mit DM 5. frankierten Rückumschlages kostenlos zugesandt.

#### **2.3.2. PROGRAM CHANGE / BANK SELECT (2)**

In dieses Menü gelangt man durch Betätigen der 2. Menü-Taste von links. Es dient zum direkten, sofortigen Senden von Program Change- und Controller 0/32-Befehlen (= Bank Select) für die an LMK4+ angeschlossenen Geräte. Die Befehle werden auf dem momentan eingestellten MIDI-Master-Kanal und MIDI-Ausgang gesendet (siehe Menü 3 "MASTER CHANNEL"). Zur Speicherung von Splitzonen-bezogenen Programm-Nummern und Program-Bänken in den Presets lesen Sie bitte unter 2.3.4 / SPLIT nach.

Am Display erscheint die Meldung:

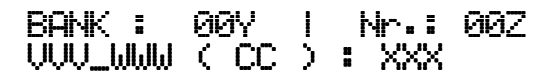

Die Buchstabengruppen stehen dabei stellvertretend für folgende Parameter:

- 00Y mit der mittleren Tastenreihe anwählbare Bank (hat nichts mit Programm Bank zu tun)
- 00Z mit der unteren Tastenreihe anwählbare Nummer
- VVV mit dem linken Schieberegler anwählbarer Wert für Controller 0
- WWW mit dem rechten Schieberegler anwählbarer Wert für Controller 32
- CC in Menü 3 eingestellter MIDI-Kanal für die Prg.-Change und Controller 0/32-Befehle
- XXX mit Tasten (Y/Z) oder Data-Regler gewählte und über MIDI gesendete Program-Nummer

#### *Senden von Program Change Befehlen*

Program-Change-Befehle können entweder mit den Bank/Nummern-Tasten oder mit dem Data-Regler gesendet werden. Bei der Verwendung der Tasten kommen die beiden unteren Tastenreihen des LMK4+ zum Einsatz. Die obere dieser Reihen wählt die Bank (hat nichts mit Programm Bank Befehl zu tun), die untere die Nummer innerhalb der Bank an. Jede Bank besteht aus 8 Nummern. Auf diese Weise können jedoch nur 64 Programme (= 8 x 8) angewählt werden. Da in MIDI jedoch 128 Programm-Nummern möglich sind, dient die PROGRAM-Menü-Taste selbst als Umschaltung zwischen den ersten (1...64) und den zweiten 64 (65...128) Programm-Nummern. Die momentan angewählte Bank erscheint links oben, die Nummer rechts oben im Display. Die daraus resultierende Programm-Nummer unter Berücksichtigung des Offsets, der mit der PROGRAM-Menü-Taste eingestellt wird, erscheint rechts unten im Display. Das Senden einer MIDI-Programm-Nummer erfolgt erst durch Betätigung einer der 8 Nummern-Tasten, nicht schon alleine durch Betätigung einer der 8 Bank-Tasten oder der PROGRAM-Menü-Taste! Hierdurch kann jedes der 128 MIDI-Programme direkt (ohne dazwischenliegendem Aufruf einer anderen Programm-Nummer) erreicht werden. Alternativ können Program-Change-Befehle auch mit dem Data-Regler gesendet werden. Die angewählte und gesendete Programm-Nummer erscheint im Display, die Anzeige von Bank und Nummer (00Y / 00Z) wird in diesem Fall am Display jedoch nicht aktualisiert. Die Anwahl der Programme mit dem Data-Regler bietet sich z.B. an, wenn die Klänge eines Expanders der Reihe nach durchgehört werden sollen. Die in diesem Menü erzeugten Program-Change-Befehle werden auf dem in Menü 3 (MASTER CHANNEL) gewählten MIDI-Ausgang gesendet.

#### *Senden von Program Bank Befehlen (Controller 0/32)*

Mit dem Program Change Befehl alleine sind nur 128 verschiedene Klänge anwählbar. Aus diesem Grund wurde von der MIDI Association der Program-Bank-Befehl neu eingeführt (hat nichts mit den Bank Tasten des LMK4+ zu tun !). Hierzu werden die bisher nicht vorbelegten MIDI-Controller 0 und 32 verwendet. Der Controller 0 liefert die 7 höherwertigen, der Controller 32 die 7 niederwertigen Bits des gesamten Program-Bank-Befehls. Auf diese Weise sind theoretisch 128 x 128 = 16384 Programm-Bänke anwählbar. Mit dem Program Change-Befehl wird dann innerhalb der mit Controller 0/32 eingestellten Programm-Bank der Klang angewählt. Auf diese Weise können theoretisch 128 x 128 x 128 = 2097152 verschiedene Klänge unterschieden werden. Beim LMK4+ werden die Controller 0 und 32, die zusammen die Program Bank anwählen, im Program Change Menü mit den beiden Schiebereglern eingestellt. Der linke Regler ist für Controller 0, der rechte für Controller 32 zuständig. Die eingestellten Werte für die beiden Controller werden im Display links unten angezeigt.

Bitte beachten Sie, dass nicht alle MIDI-Klangerzeuger den Bank-Select-Befehl (Controller 0/32) erkennen. Ob der bzw. die an LMK4+ angeschlossenen Klangerzeuger diesen Befehl unterstützen, entnehmen Sie bitte den Unterlagen zu diesen Geräten. In der Regel sind nur einige wenige Wertekombinationen für Controller 0 und 32 zur Anwahl einer Programm-Bank im Klangerzeuger definiert, da auch nur einige wenige Bänke zur Verfügung stehen. Viele Hersteller verwenden auch nur Controller 0 oder 32 (nicht beide zusammen), um eine Programm-Bank anzuwählen. Einige Hersteller bezeichen die über Controller 0/32 gesteuerte Funktion auch mit Page, Page Select oder Variation.

Die in diesem Menü erzeugten Controller 0/32-Befehle werden auf dem in Menü 3 (MASTER CHANNEL) gewählten MIDI-Ausgang gesendet.

Falls den Schiebereglern in Menü 5 andere Funktionen zugeordnet wurden (z.B. Volumen), so werden diese abgeschaltet, solange man sich im Programm/Bank-Menü befindet. Hier werden diese Bedienungselemente für Controller 0/32 verwendet. Bei Verlassen des Menüs sind die in Menü 5 eingestellten Funktionen wieder aktiv.

Programm-Nummer, Controller 0 und 32 können auch für jede Split-Zone getrennt programmiert und in den Presets gespeichert werden. Lesen Sie hierzu unter Punkt 2.3.4/SPLIT nach.

## **2.3.3. REAL TIME / MASTER CHANNEL (3)**

In dieses Menü gelangt man durch Betätigen der 3. Menü-Taste von links. Es dient zum Senden von MIDI Real Time (Echtzeit) Steuer-Befehlen und für die Einstellung des MIDI-Hauptkanals (Master Channel). Die in diesem Menü erzeugten Befehle werden auf beiden MIDI-Ausgängen gesendet. Am Display erscheint:

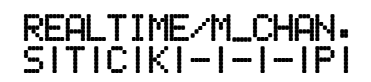

Die zweite Zeile stellt eine Abkürzung der Funktionen dar, die in diesem Menü mit der oberen Tastenreihe (Bank-Tasten) erreicht werden. Das Betätigen einer Taste löst die betreffende Funktion aus. Die Abkürzungen stehen für:

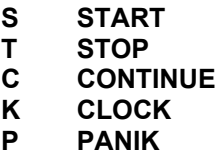

Die ersten 4 Funktionen sind für die Bedienung von Drum-Computern und Sequenzern geeignet. Beim Betätigen einer der Tasten für START, STOP oder CONTINUE wird der MIDI-Befehl gesendet. Wurde S, C oder K gedrückt, so erscheint in der oberen Display-Zeile die Tempo-Angabe in BPM (Beats Per Minute = Schläge pro Minute). Mit dem Data-Regler kann das Tempo (CLOCK) eingestellt werden. Der Tempo-Bereich erstreckt sich von 50 bis 250 BPM. Das Tempo ist ein Preset-Parameter, d.h. das Tempo wird im Preset gespeichert. Soll das Tempo (CLOCK) ohne vorheriges Aussenden von START oder CONTINUE verändert werden, so wird die CLOCK-Taste (4. von links) gedrückt. Das eingestellte Tempo erscheint ebenfalls in der oberen Display-Zeile und kann mit dem Data-Regler verändert werden.

Bei Betätigen der Panik-Taste werden all-notes-off-Befehle auf allen 16 MIDI-Kanälen gesendet.

Durch nochmalige Betätigung der Menü-Taste gelangt man zur Einstellung des MIDI-Haupt-Kanals (MIDI MASTER CHANNEL) und der mit ihm verbundenen Funktionen. Am Display erscheint:

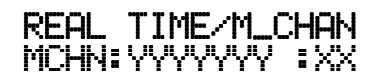

YYYYYYY steht stellvertretend für folgende 4 Möglichkeiten, die - zusammen mit dem MIDI-Kanal XX (1. . . 16) - über den Data-Regler angewählt werden:

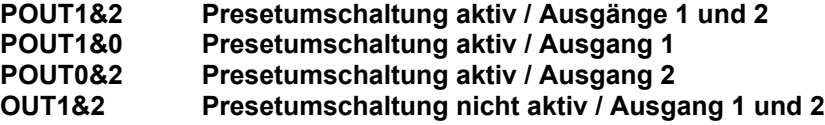

Bei den ersten 3 Möglichkeiten ist die Presetumschaltung über Program-Change-Befehle am MIDI-Eingang aktiv geschaltet (POUT). Trifft in diesen Fällen ein Program-Change- Befehl auf MIDI-Kanal XX am MIDI-Eingang ein, so wird auf das neue Preset im LMK4+ umgeschaltet. Die empfangene Programm-Nummer ist dabei gleich der angewählten Preset-Nummer.

Im letzten Fall ist die Preset-Umschaltung über eingehende Program-Change-Befehle abgeschaltet (OUT ohne "P").

Die Zahlenkombinationen 1&2, 1&0, 0&2 zeigen an, auf welchem der beiden MIDI-Ausgänge die im Direktmodus (Menü 2) gesendeten Program-Change und Controller 0/32-Befehle erscheinen. Sollen die Befehle auf beiden Ausgängen erscheinen wählt man 1&2, ist dies nur auf einem Ausgang gewünscht, stellt man 1&0 oder 0&2 ein.

Beim Drehen des Datareglers wird zunächst nur der MIDI-Kanal XX in dem angewählten Modus verändert. Überschreitet man MIDI-Kanal 16 oder unterschreitet man MIDI-Kanal 1, so wird in den nächsten Modus gesprungen.

Die Master-Kanal-Funktionen sind Preset-Parameter, d.h. sie werden in jedem Preset gespeichert. Die untere Tastenreihe (Nummern-Tasten) hat in diesem Menü keine Bedeutung.

## **2.3.4. SPLIT (4)**

In dieses Menü gelangt man durch Betätigen der 4. Menü-Taste von links. Es dient zum Einstellen der Split-Parameter in den 8 Splitzonen. Am Display erscheint die Meldung:

ZONE: 
$$
\emptyset
$$
 80X (X = 1...8) LIUICITIDIAIPIU

Mit der oberen Tastenreihe (Bank-Tasten) wird eine der 8 Zonen angewählt. Die Nummer der angewählten Zone erscheint in der oberen Zeile des Displays. Die zweite Displayzeile stellt eine Abkürzung der Funktionen dar, die in diesem Menü mit der unteren Tastenreihe (Nummern-Tasten) erreicht werden. Die Funktion wird durch Betätigen der betreffenden Taste ausgelöst. Die Abkürzungen stehen für

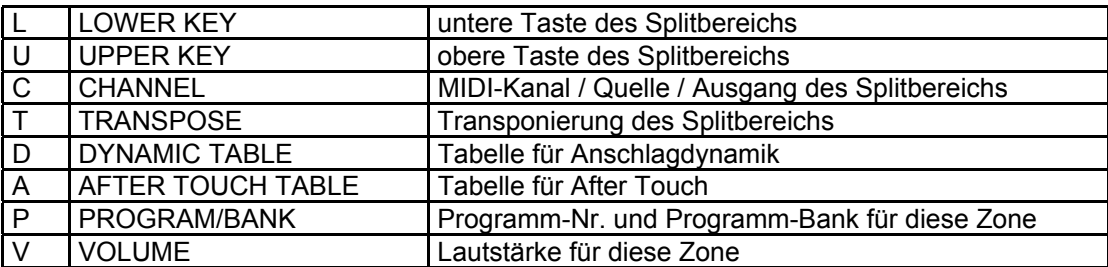

Wird die betreffende Funktion mit einer der Nummerntasten angewählt, so erscheint dies als Klartextmeldung am Display. Rechts neben der angewählten Funktion erscheint der momentan eingestellte Wert. Um den mit einer der Nummerntasten angewählten Parameter zu ändern, wird der Data-Regler oder - wo dies sinnvoll ist die Tastatur des LMK4+ verwendet. Um beispielsweise die unterste Taste einer Split-Zone einzustellen, wählt man mit einer der Bank-Tasten die Zone an, dann mit der 1. Nummerntaste von links die LOWER KEY-Funktion und stellt dann entweder durch Drücken einer Keyboard-Taste oder mit dem Data-Regler den gewünschten Wert ein.

Die Parameter LOWER KEY, UPPER KEY und TRANSPOSE können alternativ zum Data-Regler auch über die Tastatur eingestellt werden, da hier diese Eingabe meist sinnvoller ist als mit dem Data-Regler. Nach der Betätigung einer Keyboard-Taste (= tiefste Taste) im LOWER-Untermenü springt das Programm sofort in das UPPER-Untermenü und von dort nach Betätigung einer Keyboard-Taste (= höchste Taste) in das CHANNEL-Untermenü. Im TRANSPOSE-Untermenü kann die Transponierung alternativ zur Data-Regler-Eingabe mit 2 Keyboard-Tasten erfolgen. Nach Betätigen der ersten Taste erscheint in der unteren Display-Zeile "TRSP .REF .:->", gefolgt von der Nummer (MIDI-Code) der soeben gedrückten Taste. Die Abkürzung steht für "Transponierungs Referenztaste". Danach drückt man die 2. Keyboard-Taste, wobei die Transponierung relativ zur ersten Taste gerechnet wird. Um beispielsweise die Zone um 1 Oktave nach oben zu transponieren drückt man eine beliebige Keyboardtaste, gefolgt von der selben Taste eine Oktave höher.

Das Untermenü CHANNEL hat neben der MIDI-Kanal-Einstellung für die gewählte Zone noch weitere Funktionen. Hier wird gewählt, ob für diese Zone die Tastatur des LMK4+ oder der MIDI-Eingang als Quelle benutzt wird. Ausserdem wird eingestellt auf welchem der beiden MIDI-Ausgänge die MIDI-Befehle dieser Zone gesendet werden. Durch mehrmaliges Drücken der Channel-Taste (Nummerntaste 3) werden die möglichen Kombinationen angewählt:

## XX | O:Y&Z

Die ersten beiden Buchstaben XX im Display beziehen sich auf die Quelle für die Zone. Die Zahlen Y und Z geben die MIDI-Outs an, auf die die Zone geroutet wird. Die ersten beiden Zeichen (XX) haben folgende Bedeutung:

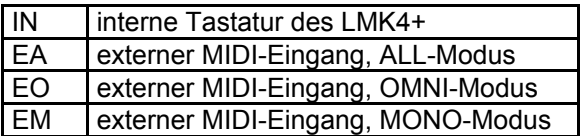

Bei der Anwahl des MIDI-Eingangs als Quelle gibt es 3 verschiedene Betriebsarten:

Im *ALL-Modus (EA)* wird der Kanal der eintreffenden Notenbefehle nicht verändert. Die Zonenparameter LOWER, UPPER, TRANSPOSE und DYNAMIC sind wirksam. Die eintreffenden Notenbefehle müssen also innerhalb der Werte für LOWER und UPPER liegen, erhalten die mit TRANSPOSE angewählte Transponierung und durchlaufen die gewählte Dynamik-Kennlinie. Dieser Modus ist z.B. dann sinnvoll, wenn die Noten-Befehle eines angeschlossenen komplexeren MIDI-Keyboards oder Basspedals unter Beibehaltung der dort gemachten Einstellungen in den Datenstrom des LMK4+ integriert werden sollen. Dabei kann dann noch bestimmt werden, auf welchen MIDI-Out des LMK4+ die Daten geleitet werden.

Der *OMNI-Modus (EO*) entspricht dem ALL-Modus, wobei jedoch alle am MIDI-Eingang eintreffenden Notenbefehle automatisch den MIDI-Kanal der angewählten Zone annehmen. Es sind jetzt die Zonenparameter LOWER, UPPER, TRANSPOSE, DYNAMIC und CHANNEL wirksam. Die eintreffenden Notenbefehle müssen also innerhalb der Werte LOWER und UPPER liegen und erhalten die in der Zone eingestellten Werte für Transponierung und MIDI-Kanal und durchlaufen die gewählte Dynamik-Kennlinie. Dieser Modus bietet sich beim Anschluss von einfachen MIDI-Keyboards oder Basspedalen an, bei denen der Kanal nicht oder nur in Grenzen veränderbar ist. Die eingehenden Noten-Befehle können mit einem neuen MIDI-Kanal versehen und in die Zonen-Verwaltung des LMK4+ einbezogen werden.

Der *MONO-Modus (EM)* entspricht dem OMNI-Modus, es werden jedoch die eingehenden Notenbefehle nur dann verarbeitet, wenn der MIDI-Kanal der Notenbefehle mit dem Kanal der gewählten Zone übereinstimmt. Es handelt sich also um einen MIDI-Datenfilter, bei dem die eingehenden Notenwerte zwischen LOWER und UPPER liegen müssen und ausserdem der MIDI-Kanal übereinstimmen muss.

Bei den beiden Zahlen (Y, Z) für die verwendeten MIDI-Outs gibt es folgende Kombinationen:

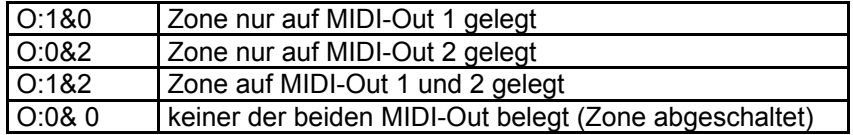

Diese Zuordnung betrifft auch die zonenabhängig erzeugten Befehle der LMK4-Spielhilfen (Räder, Schiebe- und Drehregler, After-Touch, externe Fussregler und Fusstaster), nicht jedoch die entsprechenden eventuell über MIDI-In eingehenden Befehle.

Der MIDI-Eingang des LMK4+ ist für den Anschluss kleinerer Keyboards oder Basspedale gedacht. Für grosse Datenmengen, wie sie etwa von einem Computer-Sequenzer kommen, ist der MIDI-Eingang des LMK4+ nicht geeignet. Im Prinzip kann man zwar auch eine komplexe Sequenz über den MIDI-Eingang des LMK4+ laufen lassen, es kann jedoch dann zu Timing-Problemen kommen, da die im Sequenzer sorgfältig ausgeklügelten Daten-Prioriäten beim Durchlaufen des LMK4+ eventuell verloren gehen und die Sequenz nicht mehr so "tight" klingt, wie direkt am MIDI-Ausgang des Sequenzers, da ja die MIDI-Daten des LMK4+ hinzugefügt werden müssen. In diesem Falle sollte auf alle Fälle ein externer MIDI-Merger (z.B. MMR4/4) verwendet werden, der die Daten des Sequenzers und des LMK4+ extern mischt ("merged"). Ausserdem ist zu bedenken, dass die eingehenden Datenströme im Extremfall durch die 8 Splitzonen verachtfacht werden können. Wenn die Datenrate am Eingang schon sehr hoch ist, ist MIDI-systembedingt eine Vervielfachung der Daten nicht möglich, da die maximal mögliche MIDI-Datenrate überschritten würde.

In den beiden Untermenüs DYNAMIC TABLE und AFTER TOUCH TABLE werden mit dem Data-Regler die Kennlinien für Anschlagdynamik und After-Touch eingestellt. Bei den Dynamiktabellen ist noch eine Besonderheit zu beachten. Die Kennlinien 1-32 und 33-64 sind bis auf eine Kleinigkeit identisch. Bei den Kennlinien 1-32 wird bei minimalem Anschlag (langsam herabgedrückte Taste) ein Noten-Event mit Dynamikwert 1 gesendet. Bei den Kennlinien 33-64 wird in diesem Fall kein Noten-Befehl gesendet. Dieses Verhalten ist z.B. bei Piano-Klängen gewünscht, da nahezu alle Klangerzeuger (z.B. Piano- Expander) bei einem Notenbefehl mit Dynamikwert 1 noch einen - wenn auch leisen - Ton erzeugen. Dies entspricht nicht dem Verhalten eines realen Pianos. Wählt man eine der Kennlinien 1-32 an, so wird - auch bei noch so leichtem Anschlag - ein hörbarer Ton erzeugt. Wählt man dagegen eine der Kennlinien 33-64, so bleibt bei der Klangerzeuger in diesem Fall stumm. Die Kennlinien 1-32 sollte man daher bei Orgel-ähnlichen, gehaltenen Sounds, die Kennlinien 33-64 bei Piano-ähnlichen, perkussiven Sounds wählen (Piano-Modus).

Hinweise zu den Tabellen für Anschlagdynamik (VELOCITY) und Tastendruck (AFTER TOUCH) finden Sie zusammen mit deren graphischer Darstellung - im Anhang dieser Bedienungsanleitung.

Im Untermenü PROGRAM/BANK können eine Programm-Nummer und die Werte für Controller 0 und 32 für die Split-Zone eingestellt werden. Erläuterungen zu Program-Change- und Program-Bank-Funktion (Controller 0/32) finden Sie im Abschnitt 2.3.2 PROGRAM/BANK. Erscheint beim Betätigen der PROGRAM-Taste rechts oben im Display die Meldung "STORE", so ist die Funktion aktiviert, d.h. die Programm-Nummer und die Werte für Controller 0/32 werden im Preset gespeichert und beim Aufruf des Presets gesendet (siehe Menü 1: PRESET). Ist das Senden der Werte bei Preset-Aufruf in dieser Zone nicht gewünscht, so muss die betreffende Funktion abgeschaltet werden. Hierzu wird die Untermenü-Taste nochmals gedrückt. Es erscheint dann im Display oben rechts die Meldung "STORENO", als Hinweis darauf, dass nun die Programm-Nr. und die Werte für Controller 0/32 bei Preset-Aufruf nicht gesendet werden.

Mit der Nummerntaste kann zwischen "STORE" und "STORENO" hin und her geschaltet werden. Die Programm-Nr. wird mit dem Dataregler, die Werte für Controller 0 und 32 mit den beiden Schiebereglern auf die gewünschten Werte (1...128 bzw. 0...127) eingestellt. Der linke Schieberegler ist für Controller 0, der rechte für Controller 32 zuständig. Die Werte werden dabei über MIDI-Out auf dem MIDI-Kanal der angewählten Splitzone ausgegeben. Man hat also sofort eine Kontrolle über die momentan gewählte Einstellung.

Am Display erscheinen in der unteren Zeile die Werte für Controller 0 (linker Schieberegler), Controller 32 (rechter Schieberegler), MIDI-Kanal (in Klammern) und Programm-Nummer (Dataregler). Bei Aufruf des Presets sendet LMK4+ die eingestellte Programm-Nummer und die Controller 0/32 auf dem MIDI-Kanal der Zone also nur dann, wenn "STORE" angewählt wurde.

Im Untermenü VOLUME kann ein Volumenwert (Lautstärke) für die Splitzone eingestellt werden. Die Eingabe erfolgt mit dem Dataregler, der Volumenwert erscheint im Display rechts unten. Bezüglich Aktivierung der Volumenfunktion mit STORE/STORENO gelten die gleichen Hinweise wie zuvor bei PROGRAM/BANK. Die Einstellung des Volumenwertes in einer Zone hat noch eine weitere Bedeutung: sie legt auch das Maximum des Volumenwertes für diese Zone fest, das mit einem Bedienungselement erreicht wird. Wird einem Potentiometer (Slider, Wheel, externer Fussregler) Volumenfunktion zugeordnet und in der betreffenden Zone aktiviert, so liegt der für diese Zone gesendete Wertebereich der Volumendaten zwischen Null und dem für diese Zone eingegebenen Volumenwert. Gibt man beispielsweise für Zone 1 ein Volumen von 100 und für Zone 2 ein Volumen von 70 ein, so werden auf Zone 1 Volumenwerte 0...100, auf Zone 2 0...70 gesendet (vorausgesetzt ein Bedienungselement ist auf Volumen programmiert und in beiden Zonen aktiv geschaltet). Mit dieser *proportionalen Volumenregelung* in verschiedenen Zonen kann man mit einem Regler gleichzeitig in verschiedenen Zonen das Volumen proportional steuern. Soll in allen Zonen der volle Volumenbereich 0...127 überstrichen werden, so muss in allen Zonen der Volumenwert auf 127 gesetzt werden. Die proportionale Volumenregelung ist in einer Zone nur dann wirksam, wenn die Volumenfunktion der Zone aktiviert ist ("STORE").

Bitte beachten Sie, dass die Eingabe der Werte für Volumen, Controller 0 und 32 nur dann von Bedeutung sind, wenn der bzw. die angeschlossenen Klangerzeuger diese Befehle auch erkennen. Lesen Sie in den Bedienungsanleitungen der betreffenden Geräte nach, ob dies der Fall ist und ggf. welche der Controller 0 und 32 die verfügbaren Programm-Bänke anwählen.

Soll eine Splitzone komplett abgeschaltet werden (d.h. auch die Spielhilfen und das Senden von des Splitzonen-Program-Change und -Volumen), so verwendet man die "0&0"-Funktion im Channel-Submenü. Soll nur das Senden von Notenbefehlen unterdrückt werden, so stellt man LOWER und UPPER KEY der betreffenden Zone mit dem Data-Regler z.B. beide auf Null. In dieser Zone werden dann keine MIDI-Noten-Daten gesendet. Unabhängig davon kann jedoch die Zone zum Senden von Controller-Daten (Räder, Schieberegler tec.), der Splitzonen-Programm-Nummer oder des Splitzonen-Volumens verwendet werden. Diese Möglichkeit bietet sich z.B. an, um MIDI-gesteuerte Effektgeräte oder Drumcomputer vom LMK4+ zu steuern.

# **2.3.5. CONTROLLER ASSIGN / ACTIVATE (5)**

In dieses Menü gelangt man durch Betätigen der 5. Menü-Taste von links. Dieser Menüpunkt hat 2 Funktionen. Zum einen dient er der Zuordnung der Bedienungselemente zu den Standard-MIDI-Kontrollfunktionen (Zuordungsteil, ASSIGN) und zum anderen der Aktivierung der Controller in den verschiedenen Splitzonen (Aktivierungsteil, ACTIVATE). Springt man in dieses Menü so befindet man sich zunächst im Aktivierungsteil. Am Display erscheint die Meldung:

#### ZONE: 00Y CONTR.X ON/OFF

Neben der Meldung "ZONE:" erscheint die Nummer (Y) der Zone, die zuletzt im Split-Menü angewählt war. Die Aktivierung der Controller im CONTROLLER ASSIGN-Menü bezieht sich immer auf die zuvor im Split-Menü angewählte Zone. Die obere Tastenreihe (Bank-Tasten) ist für die variablen Controller (d.h. Räder, Schiebepotentiometer, Drehpotentiometer, externer Fussregler, After Touch) zuständig. Den 8 Tasten sind - von links beginnend - folgende Bedienungselemente zugeordnet:

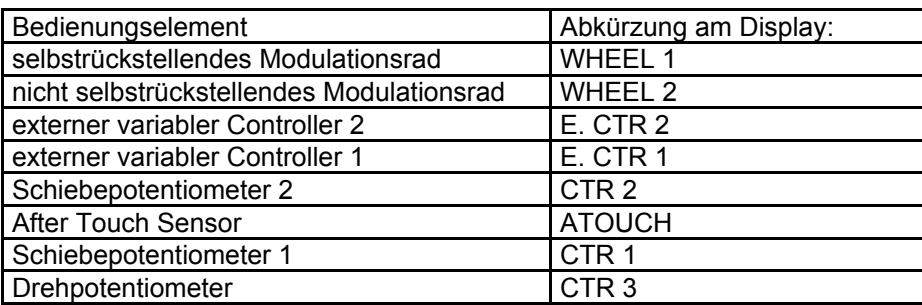

Den beiden linken Tasten der unteren Tastenreihe (Nummern-Tasten) sind die zwei Taster des anschliessbaren Doppelfusstasters zugeordnet:

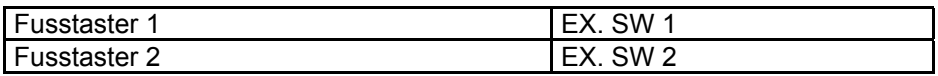

Die sechs rechten Nummern-Tasten sind nicht belegt.

Betätigt man einen der 10 Taster (8 für kontinuierliche, 2 für Schalt-Controller), so erscheint in der unteren Displayzeile links die Angabe des Bedienungselementes (abgekürzt wie oben angegeben), gefolgt von einem Pfeil-Symbol (->) und der zugeordneten Funktion in abgekürzter Form. Am rechten Rand der unteren Displayzeile erscheint "ON" oder "OFF", jenachdem ob der betreffende Controller in dem momentan bearbeiteten Splitbereich aktiviert ist oder nicht. Durch wiederholtes Betätigen der Taste, die dem Bedienungselement zugeordnet ist, kann zwischen "ON" und "OFF" hin und her geschaltet werden. Ist einem Fusstaster die Link-Funktion (LNK) zugeordnet, kann diese Funktion nur in Zone 1 aktiviert werden, da es sich hier um einen globalen Parameter handelt, der nicht in verschiedenen Splitzonen unterschiedlich eingestellt werden kann. Versucht man die Link-Funktion in den Zonen 2-8 zu aktivieren, so erscheint am Display die Meldung "LINK IMPOSSIBLE".

Die Zuordnung der Bedienungselemente zu der MIDI-Kontrollfunktion kann im Aktivierungsteil nicht geändert werden. Durch nochmaliges Betätigen der Menü-Taste gelangt man in den Zuordnungsteil, d.h. hier werden den Bedienungselementen die MIDI-Kontrollfunktionen zugeordnet. Am Display erscheint in der oberen Zeile die Meldung:

## ASSIGN CONTROLS

In diesen Untermenüpunkt gelangt man also erst durch nochmaliges Betätigen der Menü-Taste. Er hat globale Bedeutung für ein ganzes Preset und nicht für eine einzelne Splitzone. Die Zuordnung der Bedienungselemente zu den MIDI-Controllern ist für alle 8 Splitzonen identisch. Es kann im Aktivierungsteil - wie zuvor besprochen gewählt werden, ob der betreffende Controller im Splitbereich aktiv ist oder nicht. Den 8 Bank-Tasten und den 2 linken Nummern-Tasten sind wieder die selben Controller zugeordnet wie im Aktivierungsteil. Nachdem eines der 10 Bedienungselemente durch Tastendruck aufgerufen wurde, erscheint wieder die betreffende Abkürzung in der unteren Displayzeile, gefolgt von einem Pfeil-Symbol (->) und der momentan gewählten Zuordung zu einer MIDI-Funktion. Nun kann die Zuordnung des Bedienungselementes zu einem MIDI-Controller verändert werden (global für das gesamte Preset). Zur Eingabe wird der Data-Regler verwendet. Die zugeordnete Funktion erscheint abgekürzt rechts neben dem Pfeilsymbol (z.B. WHEEL 1 -> PIT).

Den kontinuierlich veränderlichen Bedienungselementen (einschliesslich After-Touch-Sensor) können folgende MIDI-Standard-Controller zugeordnet werden (mit Abkürzung):

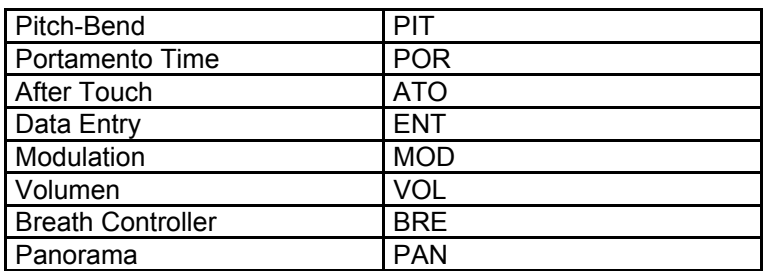

sowie 8 vom Benutzer frei definierbare Controller (UD1...8), die in Menü 6 eingestellt werden.

Den 2 externen Fusstastern können folgende MIDI-Standard-Controller zugeordnet werden:

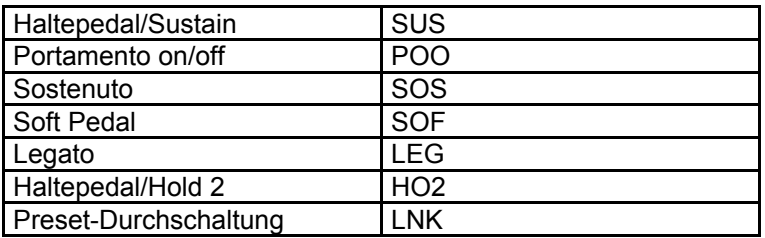

sowie ein weiterer, bisher undefinierter Controller (FR4) und 8 benutzer-definierte Controller (UD1...8). Die ersten 6 Funktionen sind Standard-MIDI-Controller. Die letzte Funktion (LNK für Link = Verbindung) ist kein MIDI-Controller, sondern die interne Durchschaltfunktion für die Presets. Wird einem Fussschalter die Link-Funktion zugeordnet, so wird beim Betätigen des Fussschalters das nächste in der Zeigerkette stehende Preset angewählt, sofern die Link-Funktion in Zone 1 aktiviert wird (siehe auch Preset-Zeiger-Angabe in Menü 1 und Preset-Zeiger-Einstellung in Menü 7). Beachten Sie, dass in allen Presets einer Kette, die mit einem Fussschalter durchgeschaltet werden sollen, dem Fussschalter die Link-Funktion zugeordnet und in Zone 1 aktiviert sein muss. Wird ein Preset angesprungen, bei dem der Fussschalter nicht aktiviert ist oder eine andere Funktion (z.B. Sustain) hat, so endet hier die Kette, da der Fussschalter nun nicht mehr Link-, sondern Sustain-Funktion hat und daher ein weiteres Durchschalten der Presets mit dem Fussschalter nicht möglich ist.

Die Zuordnung des angewählten Fussschalters zu einem MIDI-Controller bzw. der Link-Funktion erfolgt durch Drehen des Data-Reglers. Die zugeordnete Funktion erscheint abgekürzt rechts neben dem Pfeilsymbol (z.B. EX.SW2 -> SUS). Hier soll nochmals darauf hingewiesen werden, dass die Zuordnung der Bedienungselemente und des After-Touch-Sensors zu den MIDI-Funktionen für alle Splitzonen eines Presets identisch ist. Es hätte auch nicht viel Sinn, wenn ein und derselbe Regler gleichzeitig in 2 verschiedenen Splitzonen unterschiedliche Kontrollfunktion hätte.

Da die Zuordnung der Bedienungselemente zu den MIDI-Controllern für jedes Preset nur einmal vorgenommen wird, wurde dieser Untermenüpunkt von der Bedienung her hinter die Aktivierung der Controller gestellt. Die Aktivierung der Controller wird ja für jede Splitzone getrennt vorgenommen. Wäre die Zuordung der Bedienungselemente vor der Aktivierung, müsste man bei jeder Aktivierung der Controller erst durch das Zuordnungsmenü. Es könnte dann der Eindruck entstehen, dass die Zuordnung der Bedienungselemente zu den Controllern unabhängig für jede Splitzone möglich ist.

*Wichtiger Hinweis: Aktivieren Sie nur die Spielhilfen (Räder, Schieberegler, Fussregler, After-Touch etc.), die Sie wirklich verwenden. Unbeabsichtigt aktivierte Spielhilfen können unnötig die Datenmenge erhöhen und unbeabsichtige Reaktionen hervorrufen. Falls eines der angeschlossenen Geräte scheinbar zufällig bestimmte Einstellungen ändert (z.B. Lautstärke, Tonhöhe, Modulation, Portamento), so prüfen Sie bitte, ob nicht am LMK4+ eine Spielhilfe unbeabsichtigt aktiviert ist. Das gleiche gilt, wenn Ihr Sequenzer sehr grosse Datenmengen anzeigt, obwohl Sie eigentlich keine Spielhilfen aufzeichnen wollen. Ordnen Sie nie verschiedenen Bedienungselemente die gleiche Funktion zu (z.B. ein Schieberegler und der After-Touch-Sensor beide auf Volumen), wenn diese in der gleichen Zone aktiviert werden. In diesem Fall ist keine eindeutige Steuerung der betreffenden Funktion möglich. Es würde ständig zwischen den Werten der beiden Spielhilfen hin und her gesprungen (im Beispiel zwischen dem Volumenwert vom Schieberegler und dem Volumenwert vom After-Touch-Sensor). Falls Sie jedoch Spielhilfen in getrennten Zonen aktivieren, so darf natürlich verschiedenen Bedienungselementen die gleiche MIDI-Funktion zugewiesen werden. In diesem Fall ist die Trennung durch die Aktivierung in verschiedenen Zonen - und damit auf verschiedenen MIDI-Kanälen gewährleistet.*

Beachten Sie, dass nicht alle Geräte die vom LMK4+ gesendeten Befehle interpretieren können. Falls Ihr angeschlossener Expander auf bestimmte Befehle (z.B. Volumen, Modulation, Pitch-Bend, After-Touch, Controller 0/32) nicht reagiert, so kontrollieren Sie bitte, ob er diese Funktion überhaupt unterstützt. Einige Sample-Player reagieren auf keinerlei variable Controller (z.B. Yamaha EMT-10). Eventuell müssen Sie die Funktion auch an dem Expander zuerst aktivieren (z.B. Sustain bei Roland U110/220).

Ein spezieller Fall liegt vor, wenn dem After-Touch-Sensor Pitch-Bend zugeordnet wird. Im Menü 7 ("Parameters") gibt es einen globalen Parameter ATP (After-Touch-to-Pitch), der festlegt, ob sich der auf die Tastatur ausgeübte Druck positiv oder negativ auf Pitch-Bend auswirkt. Ohne Druck wird der Pitch-Bend-Wert 64 (\$40 hexadezimal) gesendet. Bei positiv eingestelltem ATP werden bei Druckerhöhung die Pitch-Bend-Werte 64...127 (\$40...\$7F hexadezimal) gesendet, bei negativem ATP die Werte 64...0 (\$40...\$00 hexadezimal).

## **2.3.6. USER DEFINED MIDI-CONTROLLERS (6)**

In dieses Menü gelangt man durch Betätigen der 6. Menü-Taste von links. In diesem Menü können 8 benutzerspezifische MIDI-Controller UD1...UD8 definiert werden. Am Display erscheint die Meldung:

## UD-MIDI CONTR. 1|2|3|4|5|6|7|8

Die untere Display-Zeile steht für die 8 UD-Controllers 1...8, die mit der oberen Tastenreihe (Bank-Tasten) erreicht werden. Die untere Tastenreihe (Nummern-Tasten) hat in diesem Menü keine Funktion.

Nach Betätigen einer der 8 Bank-Tasten erscheint in der unteren Display-Zeile die Meldung

#### USERDEF(00X): YYY

X steht für 1...8, je nachdem welche der 8 Tasten gedrückt wurde. YYY steht für die Controller-Nummer, die dem benutzerspezifischen Controller UD1...8 zugeordnet werden soll. Sie ist mit dem Data-Regler von 0...127 einstellbar. Die gängigen MIDI-Controller sind bereits in den Standard-Controllern (siehe unten) verwendet. Falls das von LMK4+ angesteuerte Gerät spezielle Controller-Nummern für bestimmte Funktionen verwendet, so können Sie diese hier einstellen und dann in Menü 5 einem Bedienungselement zuordnen.

Beachten Sie bitte, dass die Controller oberhalb von 121 MIDI-Kanalmodus-Nachrichten sind (Local on/off, All notes off usw.) und mit Vorsicht verwendet werden sollten.

Alle UD-Controller sind Preset-Parameter, d.h. sie werden in jedem Preset gespeichert. Sie können also in verschiedenen Presets unterschiedliche UD-Controller definieren.

#### **Übersicht: MIDI-Controller**

#### **1. Kontinuierlich veränderliche Controller**

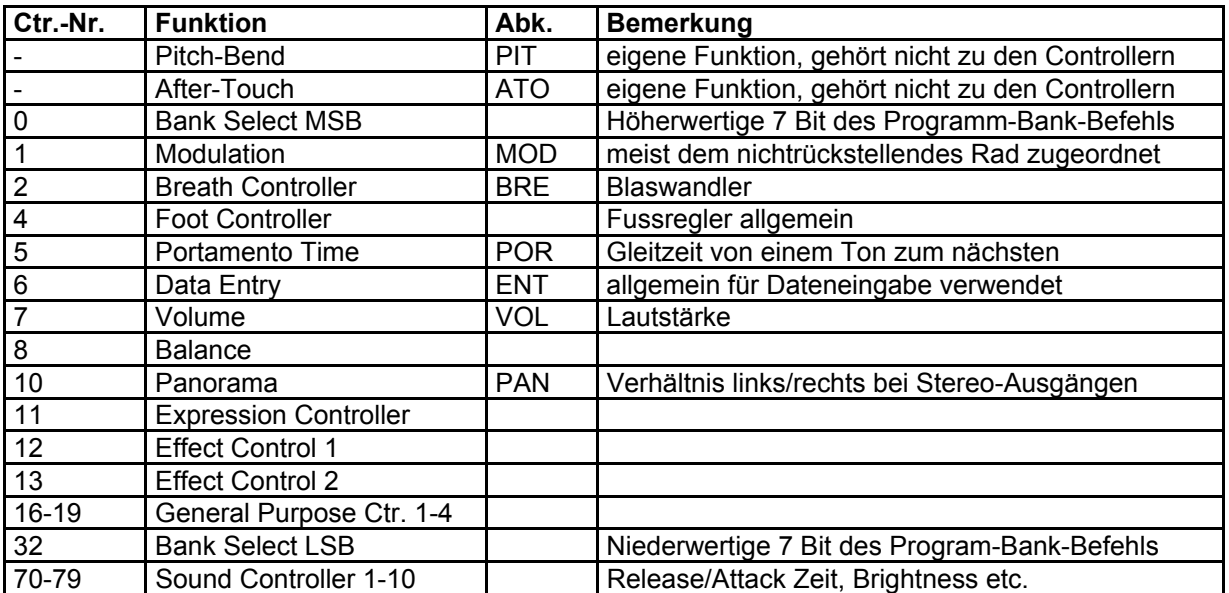

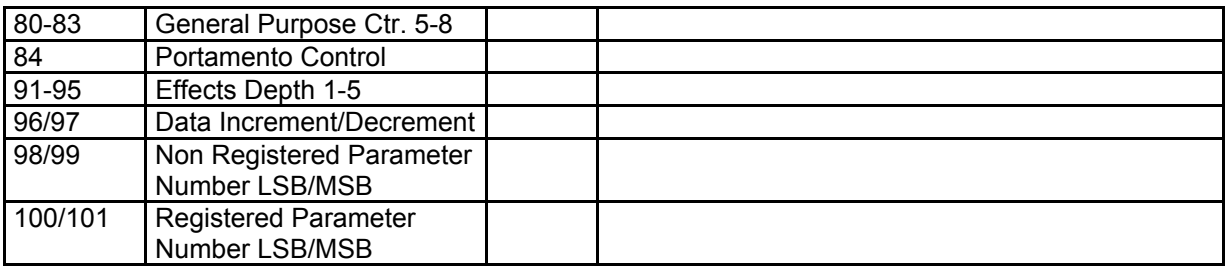

#### **2. Digital veränderliche Controller (Schalt-Controller)**

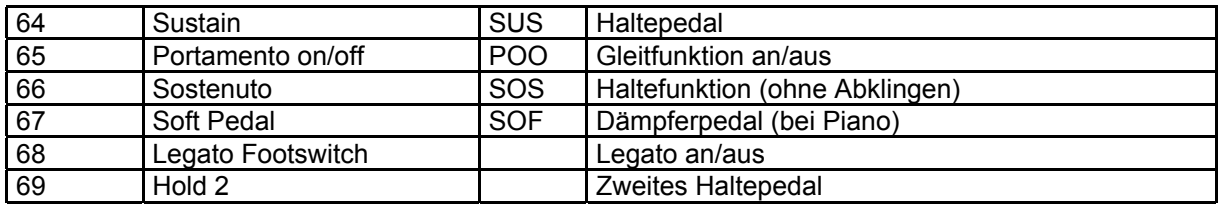

Der Datenbereich für kontinuerliche Controller (Controller #0...63) beträgt 0 . . . . 127 (0 bis 127), für Schalt-Controller (Controller #64...121) 0 / 127 (0 oder 127).

## **3.3.7. PARAMETERS/NAME (7)**

In dieses Menü gelangt man durch Betätigen der 7. Menü-Taste von links. Hier werden alle globalen Parameter eines Presets oder Parameter für das ganze LMK4+ eingestellt, die in den anderen Menüs nicht mehr sinnvoll untergebracht werden konnten. Hierzu gehören der Preset-Zeiger, die Realtime-Befehle bei Preset-Aufruf, der Dynamik-Abschwächungsfaktor für die schwarzen Tasten, der manuelle Dump, der ATP-Parameter, die Umspeicherungsfunktion vom flüchtigen (RAM) in den nichtflüchtigen Speicher (EEPROM) und der Name des Presets. In der oberen Tastenreihe (Bank-Tasten) haben nur die 5 linken und die rechte Taste eine Funktion. Die Bank-Tasten 6 und 7 und die Nummern-Tasten sind ohne Funktion.

Die erste Bank-Taste dient zum Einstellen des Preset-Zeigers (LINK-Nummer). Dies ist die Nummer des nächsten Presets, auf das beim Durchschalten der Presets mit dem Fussschalter gesprungen wird, sofern im aktuellen Preset einem der beiden Fussschalter die Link-Funktion zugeordnet wurde (siehe CONTROLLER ASSIGN/ACTIVITY). Nach Betätigen des Tasters erscheint in der unteren Display-Zeile:

## LINK TO PRES > 0YY

YY ist die Nummer des Presets, auf das bei Betätigung des Fusstasters gesprungen wird, sofern dem Fusstaster die Link-Funktion zugeordnet und in Zone 1 aktiviert wurde. Die Nummer wird mit dem Data-Regler auf den gewünschten Wert (1...128) eingestellt. Es können auch Schleifen gebildet werden, da die Einstellung des Preset-Zeigers keinen Einschränkungen unterliegt. Beachten Sie jedoch, dass im angesprungenen Preset dem Fusstaster ebenfalls Link-Funktion zugeordnet und aktiviert sein muss, da andernfalls ein Weiterschalten mit dem Fusstaster nicht möglich ist. Falls Sie beim Durchschalten der Presets über Fusstaster eine Kontrolle am Display über das angewählte Preset haben wollen, so muss das das Preset-Menü (linke Hauptmenü-Taste) angewählt werden. In allen anderen Menüs erfolgt keine Anzeige des angewählten Presets. Die Durchschaltung über Fussschalter erfolgt zwar auch, wenn Sie sich nicht im Preset-Menü befinden, aber Sie haben dann keine Kontrolle am Display, welches Preset gerade angewählt ist.

Die zweite Taste von links dient zur Aktivierung der Echtzeit-Befehle (Start, Stop, Continue) bei Aufruf eines Presets. Nach Betätigen des Tasters erscheint in der unteren Display-Zeile:

## REALTIME-MSG : YYY

YYY steht stellvertretend für

- NIX kein Realtime-Befehl bei Presetaufruf(+ Stoppen von MIDI-Clock)
- STA Start-Befehl bei Presetaufruf(+ Senden von MIDI-Clock)
- STO Stop-Befehl bei Presetaufruf(+ Stoppen von MIDI-Clock)
- CNT Continue-Befehl bei Presetaufruf(+ Senden von MIDI-Clock)

Zwischen den 4 möglichen Einstellungen kann mit dem Drehregler gewählt werden. Wird STA oder CNT gewählt, so sendet LMK4+ bei einem Presetaufruf nach den 8 Programm-Nummern und den 8 Volumenwerten für die 8 Splitzonen den Echtzeit-Befehl (STA oder CNT) und sendet MIDI-Clock-Daten mit dem im Preset abgelegten Tempo (siehe Menü 3).

Bei NIX oder STO wird kein MIDI-Clock gesendet. Soll bei Anwahl eines neuen Presets MIDI-Clock weiter gesendet werden (ohne Start) so ist CON zu wählen. Soll im neuen Preset das Tempo erhalten bleiben, so ist der Tempowert des neuen Presets auf den selben Wert wie der des vorhergehenden Presets einzustellen. Andernfalls erfolgt ein Tempowechsel bei Aufruf des neuen Presets.

Die 3. Bank-Taste dient zur Einstellung des Dynamik-Abschwächungsfaktors der schwarzen Tasten. Auf Grund der mechanischen Gegebenheiten (kürzerer Hebelweg) haben die schwarzen Tasten bei gleichem Anschlag eine etwas höhere Dynamik als die weissen Tasten. In diesem Menüpunkt kann ein Faktor eingestellt werden, der die Dynamik der schwarzen Tasten gegenüber der der weissen Tasten abschwächt. In der unteren Display-Zeile erscheint:

## SCALE BLACK : XXX

XXX steht für einen Wert von 0...127, der mit dem Data-Regler eingestellt wird. 127 entspricht einer Gleichbehandlung von schwarzen und weissen Tasten, 0 einer völligen Unterdrückung der schwarzen Tasten. Der gewünschte Wert wird mit dem Data-Regler eingestellt. Aus unserer Erfahrung ist ein Wert von ca. 120 sinnvoll. Der Scale Black Parameter ist ein globaler Parameter des LMK4+, d.h. er wird nicht in jedem Preset getrennt gespeichert, sondern gilt für alle Presets des LMK4+.

Mit der 4. Bank-Taste wird manuell ein Dump des gesamten Preset-Speichers ausgelöst. Im Display erscheint

#### SEND SYS-EX DUMP FROM LMK4 TO . . . ?

und alle 8 Leuchtdioden leuchten als Warnung auf. Drückt man die 4. Bank-Taste ein weiteres Mal, so wird der Dump ausgelöst und die Leuchtdioden zählen binär die momentan übertragene Preset-Nummer hoch. Bei Betätigen einer anderen Bank-Taste wird der Dump nicht ausgelöst. Das Auslösen des manuellen Dumps hat nur einen Sinn, wenn ein entsprechendes Empfangsgerät (Sequenzer, Computer mit MIDI-Dump-Software) die Daten aufzeichnen und später in das LMK4+ zurück übertragen kann. Näheres zur Dump-Funktion des LMK4+ finden Sie im Abschnitt PRESET-Menü.

Die 5. Bank-Taste stellt den sogenannten ATP-Parameter ein. ATP bedeutet After-Touch-to-Pitch. Dieser Parameter legt fest, ob ein Druck auf die Tastatur sich positiv oder negativ auf Pitch-Bend auswirkt, wenn dem After-Touch-Sensor die Pitch-Bend-Funktion zugeordnet wird. In der unteren Zeile des Displays erscheint:

## $ATP/ON + \sqrt{OFF} - 1 \times$

XXX steht für "ON" oder "OFF". Zwischen beiden Zuständen kann durch mehrmaliges Drücken der 5. Bank-Taste hin und her geschaltet werden. "ON" bedeutet positive, "OFF" negative Auswirkung des Druckes auf die Pitch-Bend-Funktion. Der ATP-Parameter ist ein globaler Parameter des LMK4+, d.h. er wird nicht in jedem Preset einzeln gespeichert sondern gilt für alle Presets des LMK4+. Er hat nur eine Bedeutung, wenn dem After-Touch-Sensor die Pitch-Bend-Funktion zugeordnet wird.

Die 8. Bank-Taste löst das Umspeichern des flüchtigen Preset-Speichers (RAM) in den nicht flüchtigen Preset-Speicher (EEPROM) aus. Vor dem Auslösen erfolgt die Sicherheitsabfrage

#### STORE ALL PRE-SETS TO EEPROM ?

und alle 8 Leuchtdioden leuchten als Warnung auf. Wird die Bank-Taste 8 nun nochmals betätigt, wird die Umspeicherung ausgelöst. Bei Betätigen einer beliebigen anderen Taste wird wird das Umspeichern nicht ausgelöst. Das Umspeichern dauert ca. 2 Minuten. In dieser Zeit ist kein Datenempfang über MIDI-In und kein Spiel auf dem LMK4+ möglich. Die bereits umgespeicherten Presets werden im Display fortlaufend als Nummer angezeigt. Es gibt eigentlich nur ein Anwendung für diese Funktion: Nach einem Dump von einem Editor- oder Dump-Programm empfangen wurde, befinden sich die Preset-Daten vorerst nur im flüchtigen Speicher (RAM), wo sie beim Abschalten des Gerätes verloren gehen. Daher muss nach einem Dump der flüchtige in den nichtflüchtigen Speicher kopiert werden. In der Regel geschieht dies automatisch durch den Empfang eines STORE-Befehls (siehe System-Exclusive-Spezifikation zum LMK4+) nach einem Dump. Falls das verwendete Editor- oder Dump-Programm diesen Store-Befehl nach dem Dump nicht sendet, muss die Umspeicherung manuell am LMK4+ selbst ausgelöst werden. Nur für diesen einzigen Fall ist diese Funktion erforderlich. Nach einem erfolgreichen Multi-Dump (ohne Fehler) löst das LMK4+ die Umspeicherung selbst aus (auch ohne Store-Befehl von aussen).

Durch nochmaliges Betätigen der Haupt-Menütaste 7 gelangt man in das Untermenü für die Namensgebung des Presets. In der oberen Displayzeile erscheint der momentan angewählte Name des Presets. Die 8 Bank-Tasten entsprechen den 8 Zeichen des Namens. Betätigt man eine dieser Tasten, so kann mit den Data-Regler das an der betreffenden Stelle stehende Zeichen verändert werden. Es stehen alle Grossbuchstaben, Ziffern und einige Sonderzeichen zur Verfügung.

## **2.3.8. PANIK (8)**

In dieses Menü gelangt man durch Betätigen der ganz rechten Menü-Taste. Diese Menü-Taste stellt die Panik-Funktion zur Verfügung, die aus allen Betriebszuständen heraus betätigt werden kann. Durch Betätigen dieser Haupt-Panik-Taste wird ein anderes Menü, in dem man sich gerade befand, verlassen. Zusätzlich stellt dieses Menü 16 Pseudo-Panik-Tasten für die 16 MIDI-Kanäle zur Verfügung (obere Reihe, d.h. Bank-Tasten = 1...8, untere Reihe, d.h. Nummern-Tasten = 9...16). Bei diesen Panik-Tasten werden keine "all notes off"-Befehle gesendet, sondern 128 einzelne "note off"-Befehle für alle 128 möglichen Noten des betreffenden Kanals. Diese Funktion ist dann erforderlich, wenn ein Gerät den "all notes off"-Befehl nicht kennt. Ein derartiges Gerät reagiert dann auf die "normale" Panik-Taste nicht, da hier nur "all notes off" gesendet wird. Eine Panik-Funktion, bei der auf allen 16 MIDI-Kanälen alle 128 Noten durch "note off" abgeschaltet werden, führt leider bei vielen Geräten zu einem "MIDI OVERFLOW", bzw. der Fehlermeldung "MIDI BUFFER FULL". Daher wurden die 16 Pseudo-Panik-Tasten eingeführt, da hier dieses Problem in der Regel nicht mehr auftritt. Falls alle an LMK4+ angeschlossenen Geräte "all notes off" verstehen, sind die 16 Pseudo-Panik-Tastenohne Bedeutung.

## **ANHANG A: Hinweise zu den Dynamik- und After-Touch-Kennlinien**

Bei der Einstellung der Splitzonen ist ein Parameter zur Wahl einer von 32 Dynamik- und 8 After-Touch-Kennlinien vorhanden. Der Grund, warum derartige Kennlinien im LMK4+ zur Verfügung gestellt werden, soll kurz erörtert werden. Der MIDI-Spezial-IC, welcher für das Abfragen der Tastenkontakte verantwortlich ist, leitet aus der Zeitdifferenz, die der Umschaltkontakt benötigt, den Wert für die Anschlagdynamik ab. Der Zusammenhang zwischen gemessener Zeitdifferenz und gesendeter Anschlagsdynamik ist linear (d.h. Zeitverdopplung entspricht Halbierung des Dynamikwertes). Dies ist jedoch nicht genau das Verhalten, welches man z.B. von einem Piano gewohnt ist. Daher wurde die Möglichkeit der Dynamikanpassung über Tabellen geschaffen. Meist hat man bei nicht angepasster Dynamik (entspricht Tabelle 1) das Gefühl, dass die hohen Dynamikwerte zu früh einsetzen und man im unteren Bereich die Dynamik nicht fein genug auflösen kann. Es wurden verschiedene Tabellen vorgesehen, die dies mehr oder weniger kompensieren. Je höher die Tabelle (2...8) um so mehr werden die hohen Dynamikwerte nach oben verschoben, d.h. man muss stärker in die Tasten greifen, um die hohen Dynamikwerte zu erhalten.

Die Tabellen 9...12 stellen andersherum gekrümmte Kennlinien dar, d.h. hier kommt die Dynamik noch schneller als bei der linearen Kennlinie. Die Tabellen 13-28 enthalten verschiedene lineare, logarithmische und exponentielle Kennlinien mit Anfangs- und/oder End-Dynamik. Tabelle 16 z.B. sendet mindestens den Dynamikwert 16, der Anstieg der Dynamik beginnt jedoch erst ab einem gewissen Mindestanschlag und endet bei einem Maximalwert von 100. Die Tabellen 29 und 30 enthalten inverse Kennlinien, d.h. hier nimmt mit stärkerem Anschlag die Dynamik ab. Dieses auf den ersten Blick sinnlos erscheinende Dynamikverhalten kann für anschlaggesteuerte Überblendeffekte verwendet werden. Hierzu wird ein Expander mit einer "normalen" Kennlinie (1...28), ein anderer mit einer inversen (29,30) angesteuert (d.h. 2 verschiedene Splitbereiche mit den gleichen Werten für obere/untere Taste einstellen, jedoch verschiedene MIDI-Kanäle und Dynamikkennlinien programmieren). Je nach Anschlagstärke wird nun der eine Expander lauter und gleichzeitig der andere leiser. Das Dynamikverhalten hängt auch vom verwendeten Expander ab. Es bestehen Unterschiede in der Dynamikumsetzung verschiedener Geräte. Die 32 zur Verfügung stehenden Tabellen des LMK4+ ermöglichen im allgemeinen eine optimale Anpassung des Dynamikverhaltens. Bitte beachten Sie auch, dass einige Expander in der Lage sind, das Dynamikverhalten selbst zu verändern und selbst Dynamik-Kennlinien zur Verfügung stellen.

Die 32 Kennlinien sind doppelt vorhanden (Anwahl der Kennlinien 1-64 möglich), wobei die Kennlinien 33-64 mit den Kennlinien 1-32 bis auf einen kleinen Unterschied identisch sind. Wird eine Keyboard-Taste sehr langsam gedrückt, so wird bei den Kennlinien 1-32 ein Dynamik-Wert von 1, bei den Kennlinien 33-64 der Wert 0 gesendet (in MIDI minimal möglicher "echter" Dynamikwert, 0 ist als Note Off definiert). Die Kennlinien 1-32 sollten daher bei stehenden, orgelähnlichen, die Kennlinien 33-64 bei perkussiven, pianoähnlichen Klängen benutzt werden. Hauptgrund für die Kennlinien 33-64 ist die Tatsache, dass viele Klangerzeuger (auch Piano-Expander) bei Dynamikwert 1 immer noch einen hörbaren Klang erzeugen. Bei einem echten Piano ist hingegen bei sehr langsamer Tastenbetätigung nichts zu hören.

LMK4+ stellt auch 8 After-Touch-Kennlinien zur Verfügung. Hier gilt sinngemäss dasselbe wie für die Dynamik-Kennlinien. Kennlinie 1 ist die lineare Kennlinie. Bei den Kennlinien 2-4 kommen die hohen After-Touch-Werte früher, d.h. der After-Touch ist empfindlicher im unteren Bereich. Die Kennlinien 5 und 6 haben einen maximalen (5), bzw. minimalen (6) Wert für den After-Touch. Kennlinie 8 hat eine inverse Funktion, d.h. der After-Touch-Wert wird bei grösserem Druck kleiner.

Die graphische Darstellung der Dynamik- und After-Touch-Tabellen finden Sie auf der nächsten Seite.

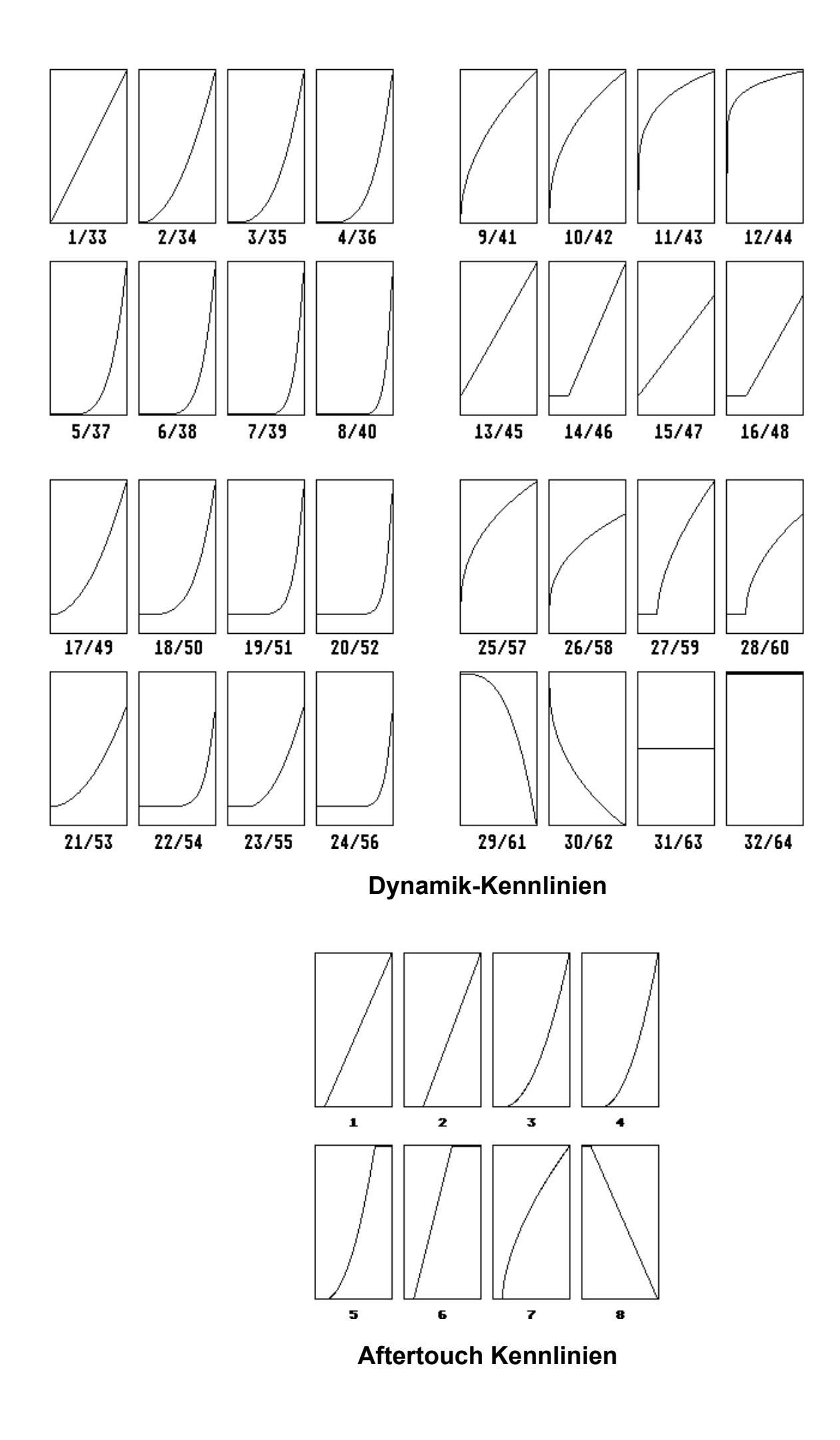

# **ANHANG B : Belegung der Netzteil-, Fusstaster- und Fussregler-Buchse**

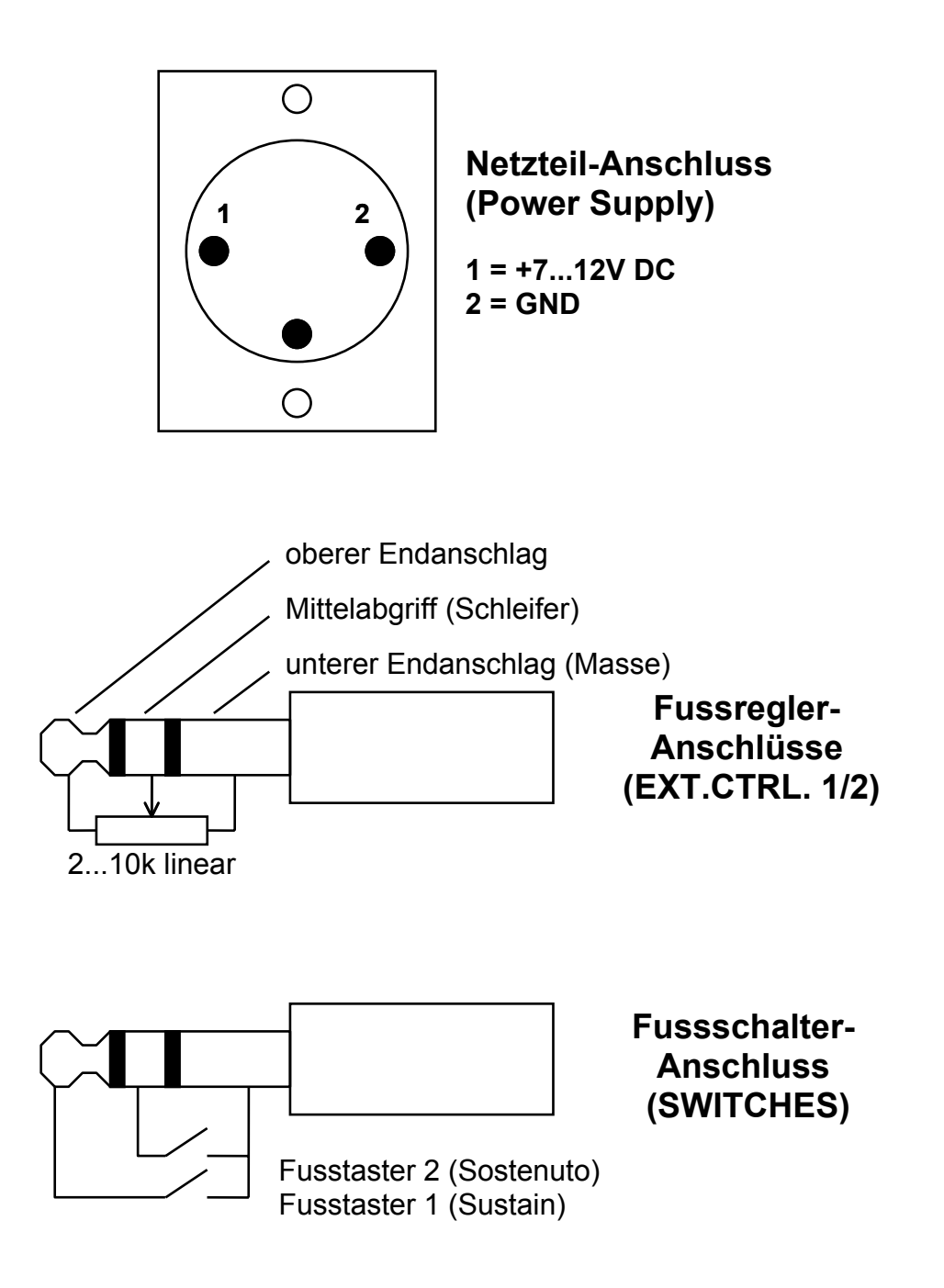

# **ANHANG C: Umrechnung Bank/Nummern auf Dezimalsystem**

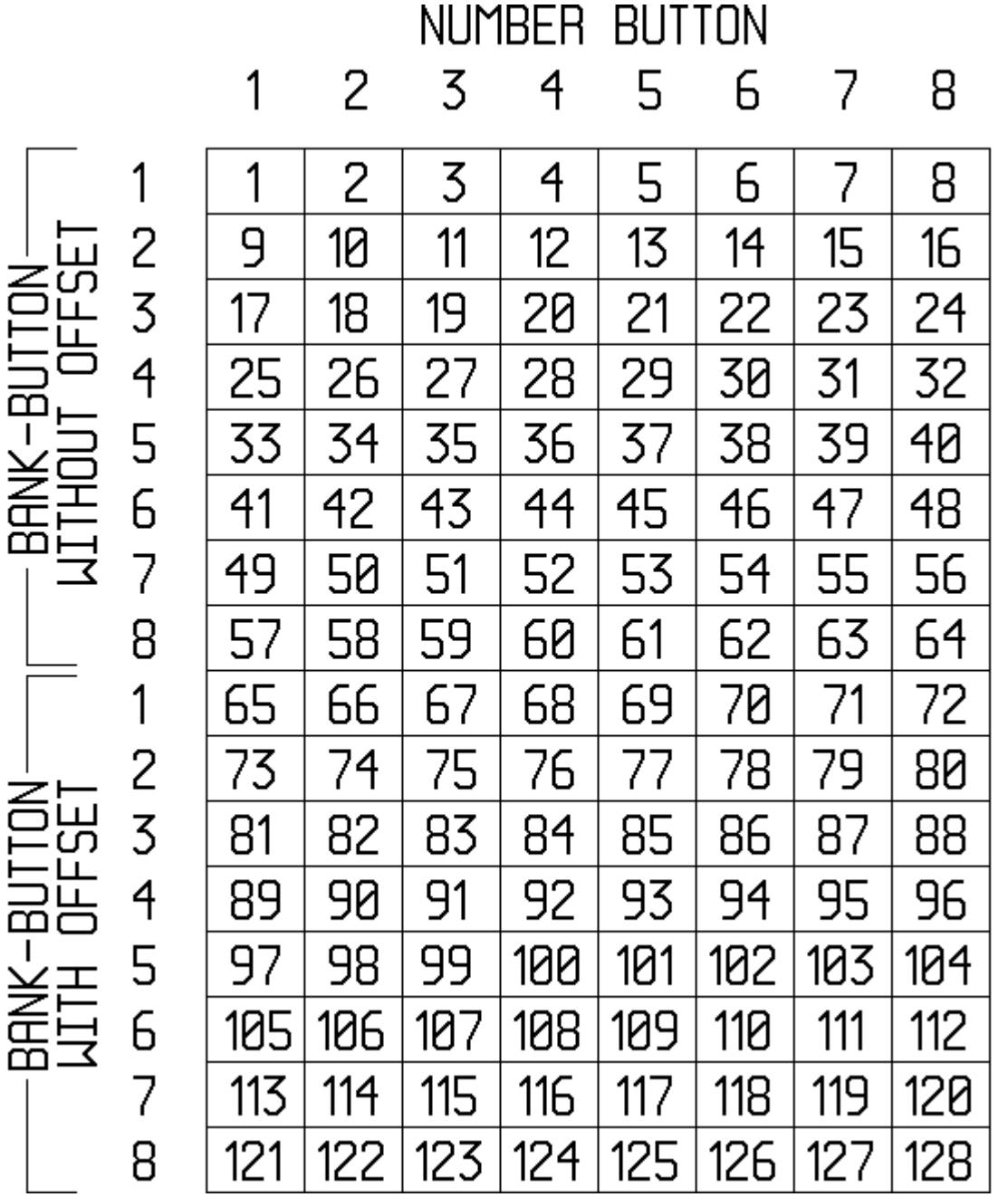

**LMK4+ Bedienungsanleitung - Seite 25**

# **ANHANG D: Schnellübersicht Bedienung LMK4+**

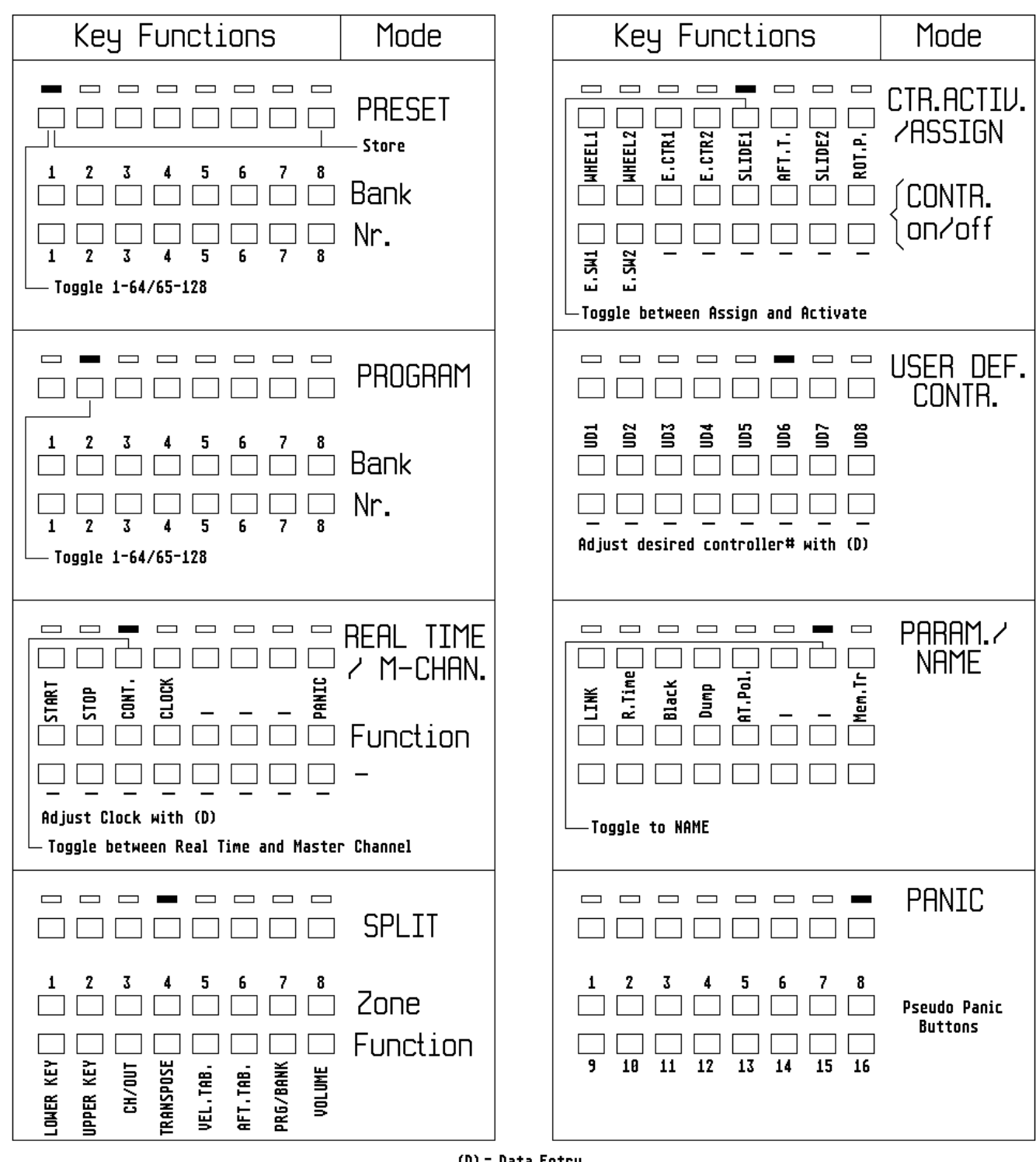

(D) = Data Entry

# **ANHANG E : Initialisierung des LMK4+**

Die Hinweise in diesem Abschnitt sind nur von Belang für die erste Inbetriebnahme von Geräten oder wenn bestimmte Parameter bewusst verändert werden sollen. Bei Fertiggeräten sind alle Setups bereits vorgenommen und sollten vom Benutzer nicht verändert werden. Alle hier beschriebenen Vorgänge beeinflussen die Funktion des LMK4+ in entscheidender Weise und sollten nur von einem Fachmann vorgenommen werden. Für den Benutzer von Fertiggeräten sind diese Hinweise nicht gedacht!

Falls ein Gerät zur Reparatur eingesandt wird, bei dem die einzige Fehlerursache die verstellten EEPROM-Setup-Werte sind, kann dies auch innerhalb der Garantiezeit nicht als Garantiefall behandelt werden. Es wird in diesem Fall die für die Überprüfung und Korrektur der Setup-Werte benötigte Arbeitszeit in Rechnung gestellt.

Die Set-Up-Einstellung wird durch gedrückt halten der beiden letzten Menütasten (PARAM.NAME und PANIC) während des Einschaltvorganges eingeleitet. Im Display erscheint in der oberen Zeile der Hinweis "EEPROM-SETUP".

Durch Drücken der ersten Menütaste (PRESET) werden die im folgenden beschriebenen Set-Up-Routinen aufgerufen.

In der oberen Displayzeile erscheint nach dem Drücken der PRESET-Taste die Meldung "INIT PRESETS". Das Drehen am Data-Regler verändert die 3-stellige Ziffernanzeige in der unteren Displayzeile. Drei Wertebereiche sind zu unterscheiden:

000:Initialisierung der Set-Up-Werte für AD-Referenzen 001...064:Initialisierung eines bestimmten Presets (nur 1 - 64 möglich) 065...127:Initialisierung aller 128 Presets

Der erste Fall (000) dient dazu, die Spannungsreferenzwerte für die AD-Wandler der variablen Controller auf die richtigen Werte zurück zu setzen. Dieser Vorgang ist notwendig, wenn sich die Referenzwerte der A/D-Wandler aus nicht näher nachvollziehbaren Gründen so verstellt haben, die die variablen Controller nur noch einen Teil des Wertebereiches 0...127 liefern oder nur noch die Endwerte 0 und 127 ohne Zwischenwerte

Im zweiten Fall (001...064) wird das angewählte Preset mit sinnvollen Grundwerten beschrieben (nur Zone 1, Kanal 1, keine Controller aktiv etc.). Die in dem Preset befindlichen Daten werden dabei überschrieben, d.h. unwiderruflich gelöscht! Im allgemeinen wird diese Funktion nicht benötigt, da im normalen Betriebsmodus jederzeit ein Preset-Speicher mit dem Arbeitsspeicher überschrieben werden kann.

Der dritte Fall (65...127) dient dazu, den gesamten Preset-Speicher zu initialisieren. Hier werden in alle 128 Presets sinnvolle Grundwerte geschrieben. Der Vorgang dauert pro Preset ca. 1 Sekunde, die komplette Initialisierung also ca. 2 Minuten. Am Display erscheint eine Meldung über die bereits initialisierten Presets. Diese Funktion sollte nur bei der allerersten Inbetriebnahme ausgelöst werden oder wenn der Presetspeicher absichtlich initialisiert werden soll.

Nachdem mit dem Data-Regler eine Ziffer angewählt wurde, muss der Initialisierungsvorgang durch 2-maliges Drücken der Menütaste 1 ausgelöst werden. Nach dem ersten Druck leuchten alle 8 LEDs als Warnung zuvor nochmals auf. Durch Drücken einer anderen Taste wird die Funktion nicht ausgeführt.

#### **Menütaste 8: Abspeichern der Parameter**

Die mit den Menütasten 1 - 3 eingestellten LMK4-Parameter müssen durch zweimaliges Drücken der Menütaste 8 noch im EEPROM abgespeichert werden, wobei nach dem ersten Drücken zurvor noch eine Sicherheitsabfrage erfolgt. Danach wird in den normalen Betriebsmodus des LMK4+ gesprungen.

Die anderen Menütasten sind im Initialisierungsmodus nicht belegt.

# **ANHANG F : USB-Version LMK4+**

Die neue Version des LMK4+ ist zusätzlich mit einer USB-Schnittstelle ausgestattet. Gegenüber den Angaben in der Bedienungsanleitung wurden zwei der vier Midi-Out-Buchsen durch eine USB-Buchse ersetzt, so dass für Midi Out 1 und Midi Out 2 nur noch jeweils eine Buchse verfügbar ist. Dies stellt jedoch keine wesentliche Einschränkung dar, da die Buchsen bei der Vorgänger-Version paarweise verbunden waren. An der USB-Schnittstelle werden die gleichen Daten wie am Midi-Ausgang 1 ausgegeben ("Midi over USB"). Eine Stromversorgung des Gerätes über USB ist wegen des erforderlichen Strombedarfs nicht möglich !

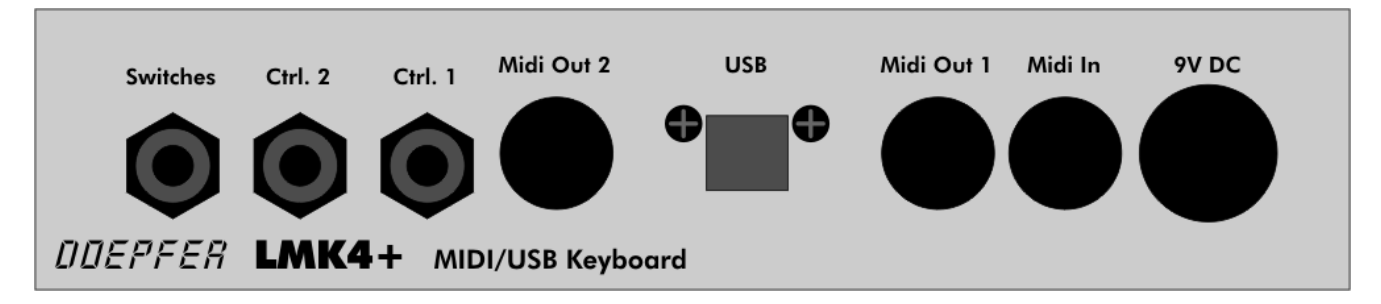

**USB-Version der Rückplatte**